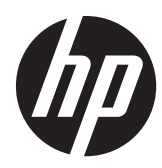

Guía de hardware

Thin Clients Flexibles HP Serie t610

© Copyright 2012 Hewlett-Packard Development Company, L.P. La información contenida en el presente documento está sujeta a cambios sin previo aviso.

Microsoft y Windows son marcas comerciales de Microsoft Corporation en los Estados Unidos y otros países.

Las únicas garantías para productos y servicios HP están establecidas en las declaraciones de garantía explícitas que acompañan a dichos productos y servicios. Ninguna información contenida en este documento debe interpretarse como una garantía adicional. HP no se responsabilizará por errores técnicos o editoriales ni por omisiones contenidas en el presente documento.

Este documento incluye información de propiedad protegida por las leyes de derechos de autor. Ninguna parte de este documento se puede fotocopiar, reproducir ni traducir a otro idioma sin el consentimiento previo y por escrito de Hewlett-Packard Company.

Primera edición: marzo de 2012

Número de referencia del documento: 680668-E51

### **Acerca de esta publicación**

A **iADVERTENCIA!** El texto presentado de esta forma indica que, si no se siguen las instrucciones, se pueden producir daños físicos o pérdida de la vida.

A PRECAUCIÓN: El texto presentado de esta forma indica que, si no se siguen las instrucciones, se pueden producir daños en el equipo o pérdida de información.

**NOTA:** El texto presentado de esta manera proporciona información importante complementaria.

## Tabla de contenido

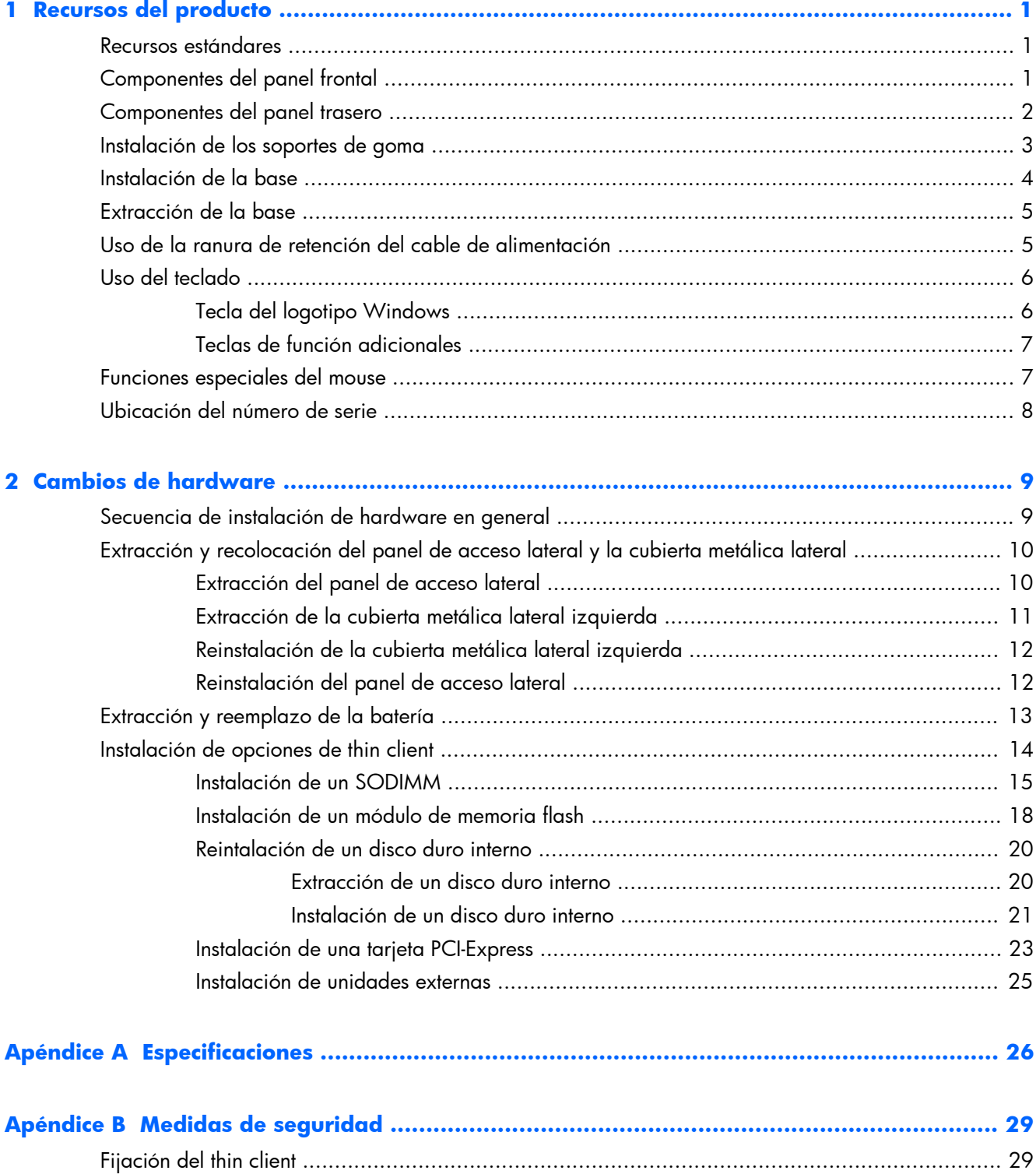

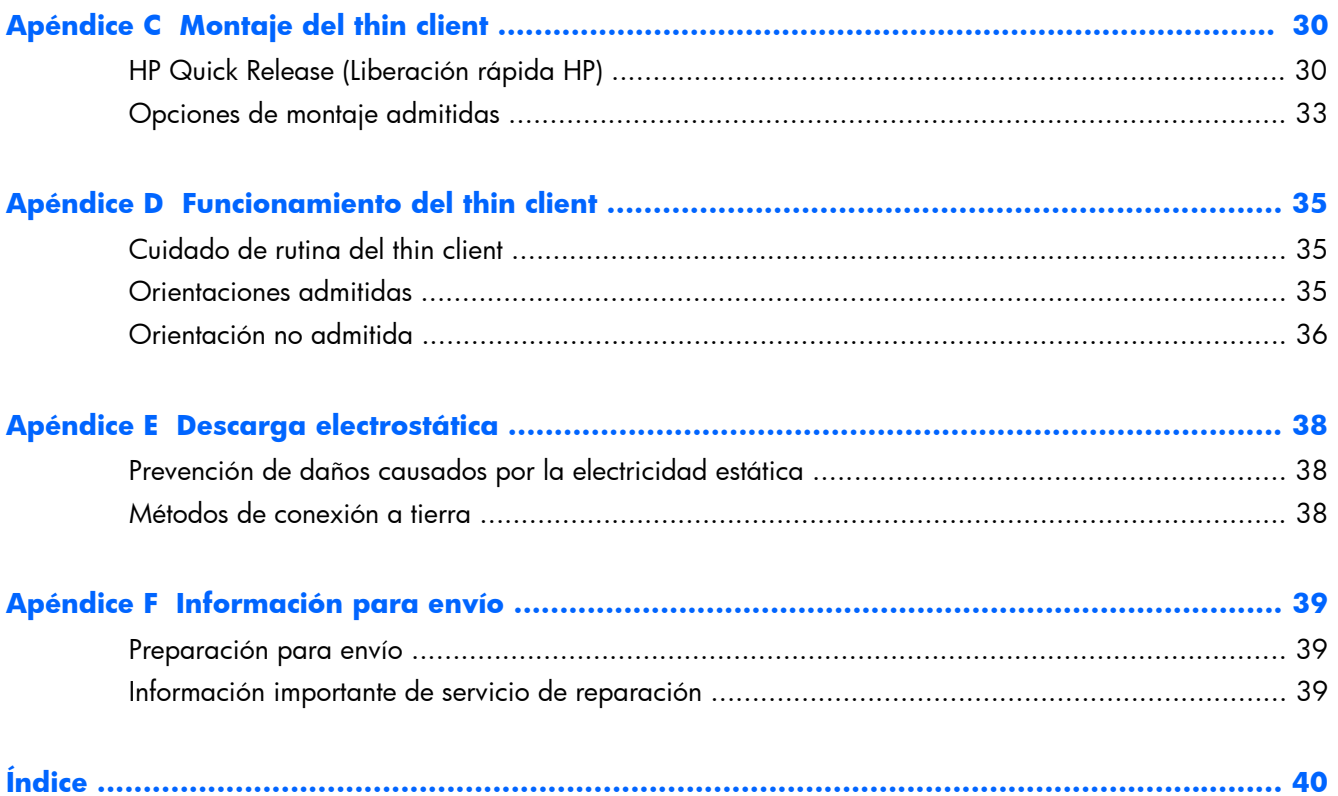

## <span id="page-6-0"></span>**1 Recursos del producto**

### **Recursos estándares**

Gracias por adquirir un thin client HP. Esperamos que obtenga muchos años de uso de nuestro Thin Clients Flexibles HP Serie t610. Nuestro objetivo es proporcionarle thin clients premiados que son fáciles de implementar y administrar con la potencia y confiabilidad que usted espera.

Las secciones siguientes describen los recursos de los thin client. Para ver una lista completa del hardware y software instalados en un modelo específico, visite [http://h10010.www1.hp.com/wwpc/](http://h10010.www1.hp.com/wwpc/us/en/sm/WF04a/12454-12454-321959-338927-89307.html) [us/en/sm/WF04a/12454-12454-321959-338927-89307.html](http://h10010.www1.hp.com/wwpc/us/en/sm/WF04a/12454-12454-321959-338927-89307.html) y busque un modelo de thin client determinado.

El thin client presenta las siguientes características:

- sin unidades de disquete
- configuración en 5 minutos
- implementación y gestión centrales con una amplia gama de soluciones de gestión remota sencillas y escalables

Varias opciones están disponibles para su thin client. Para obtener más información acerca de las opciones disponibles, visite el sitio Web de HP en [http://h10010.www1.hp.com/wwpc/us/en/sm/](http://h10010.www1.hp.com/wwpc/us/en/sm/WF12a/12454-12454-321959.html) [WF12a/12454-12454-321959.html.](http://h10010.www1.hp.com/wwpc/us/en/sm/WF12a/12454-12454-321959.html)

### **Componentes del panel frontal**

**Figura 1-1** Componentes del panel frontal de Thin Client HP t610 (izquierda) y Thin Client HP t610 PLUS (derecha)

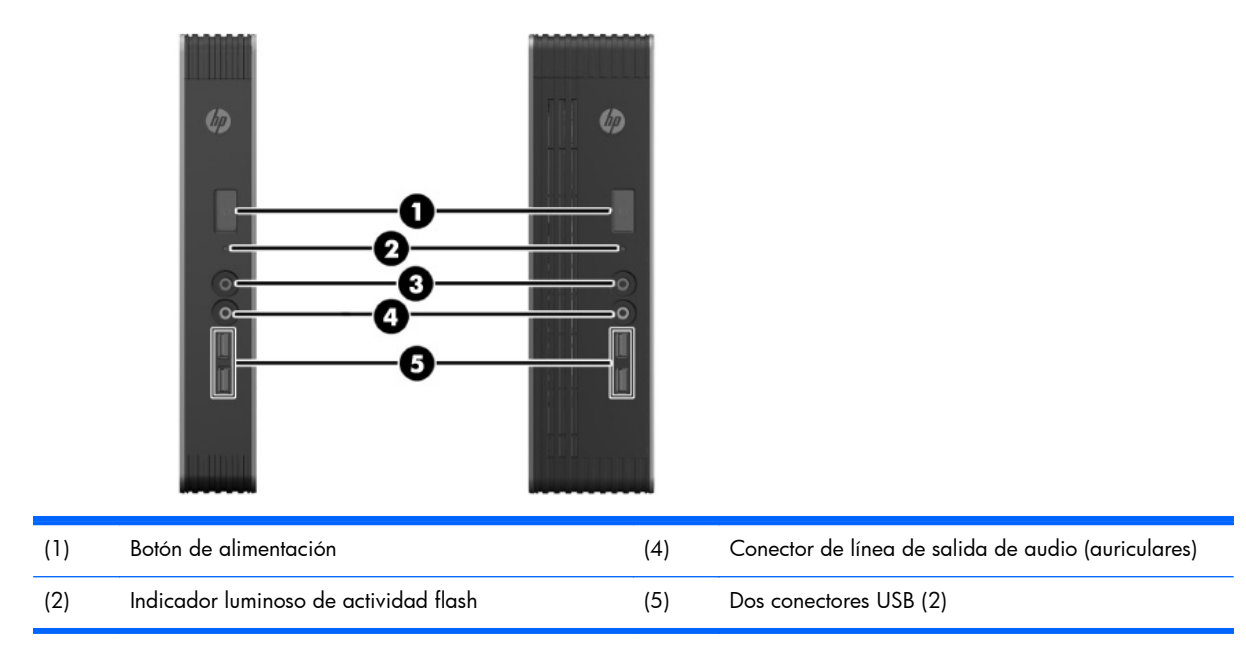

<span id="page-7-0"></span>Para obtener más información, consulte las QuickSpecs del modelo específico en [http://h18004.www1.hp.com/products/](http://h18004.www1.hp.com/products/quickspecs/QuickSpecs_Archives/QuickSpecs_Archives.html) [quickspecs/QuickSpecs\\_Archives/QuickSpecs\\_Archives.html.](http://h18004.www1.hp.com/products/quickspecs/QuickSpecs_Archives/QuickSpecs_Archives.html)

## **Componentes del panel trasero**

Para obtener más información, visite<http://www.hp.com>y busque por su modelo específico de thin client para encontrar las QuickSpecs de su modelo.

**Figura 1-2** Componentes del panel trasero de Thin Client HP t610

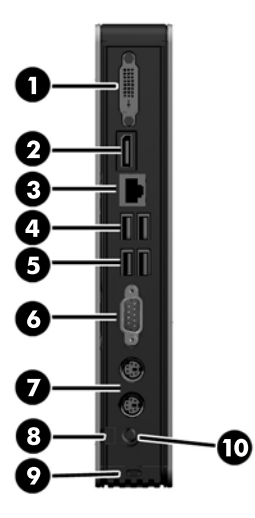

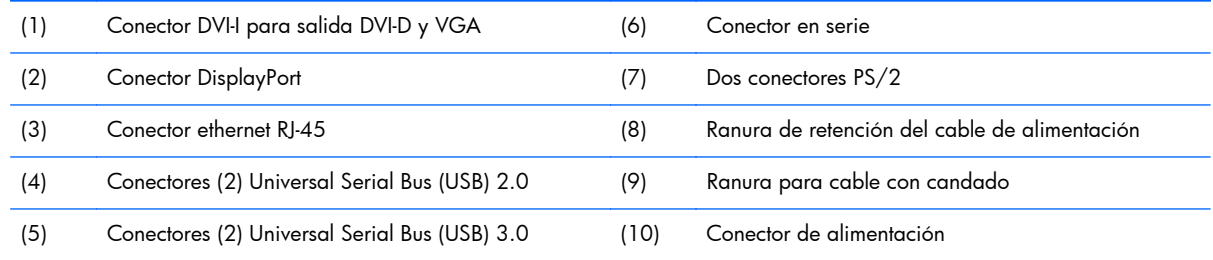

#### <span id="page-8-0"></span>**Figura 1-3** Componentes del panel trasero de Thin Client HP t610 PLUS

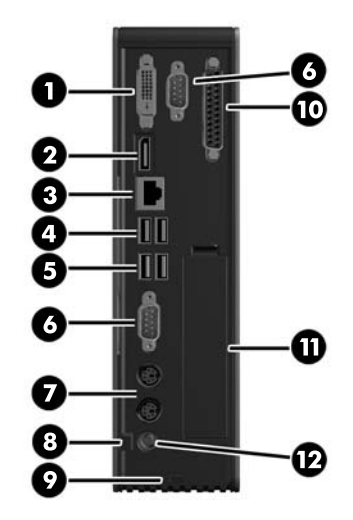

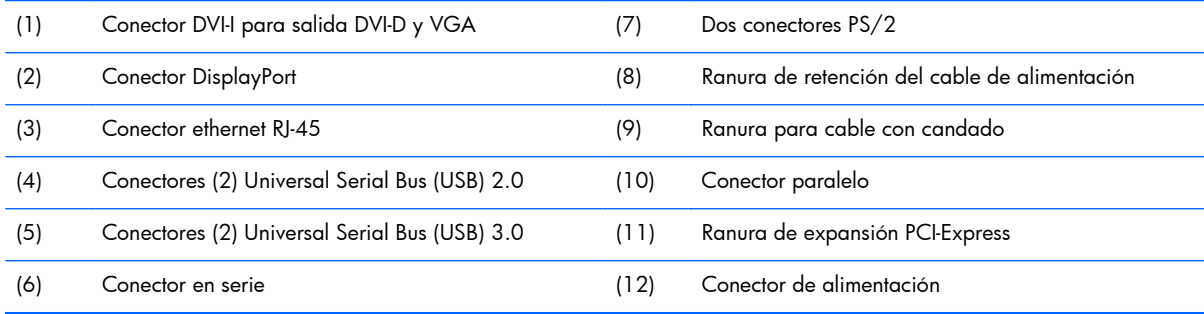

## **Instalación de los soportes de goma**

**PRECAUCIÓN:** Para evitar la disminución del rendimiento o un posible daño del thin client, asegúrese de instalar los pies de goma antes de operar el thin client en una orientación horizontal.

Para instalar los soportes de goma:

- **1.** De cara al frente del thin client, acueste el thin client sobre su lado izquierdo.
- **2.** Extraiga los soportes de su apoyo.

<span id="page-9-0"></span>**3.** Presione firmemente cada pie contra una esquina del lado derecho del thin client.

**Figura 1-4** Instalación de los soportes de goma

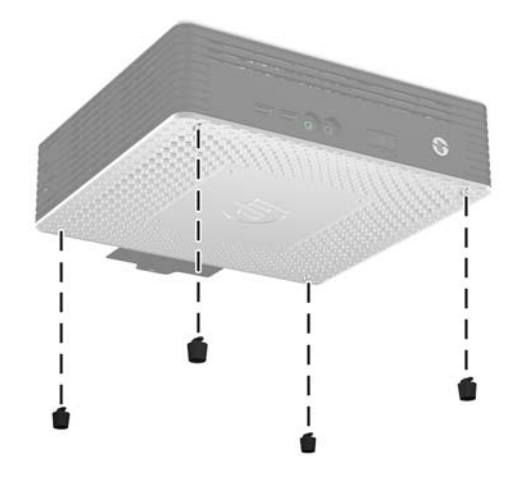

## **Instalación de la base**

Si el thin client va a usarse en la orientación vertical y sin un montaje, deberá instalar la base para darle mayor estabilidad.

Para instalar la base:

- **1.** Voltee la unidad hacia abajo.
- **2.** Ubique las ranuras en la parte inferior de la unidad en la cual las lengüetas de la base se encajan.
- **3.** Inserte las lengüetas en las ranuras, y luego deslice la base aproximadamente 1,26 cm (1/2 pulgada) hacia la parte frontal de la unidad hasta que se encaje en su lugar.

**Figura 1-5** Instalación de la base

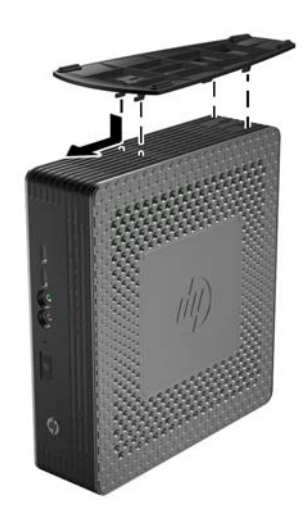

## <span id="page-10-0"></span>**Extracción de la base**

Para extraer la base:

- **1.** Voltee la unidad hacia abajo.
- **2.** Presione la lengüeta (1), luego deslice la base aproximadamente 1,26 cm (1/2 pulgada) hacia la parte posterior de la unidad y levante la base para retirarla de la unidad (2).

**Figura 1-6** Extracción de la base

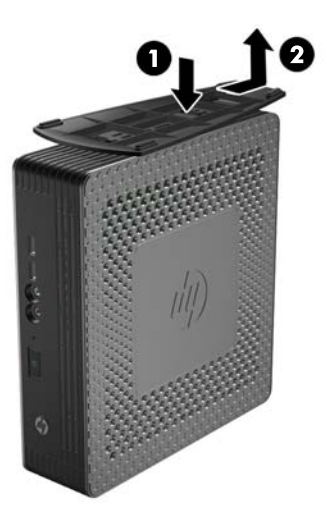

## **Uso de la ranura de retención del cable de alimentación**

Para evitar una desconexión accidental, presione el bucle del cable de alimentación en la ranura de retención del cable de alimentación.

**Figura 1-7** Ranura de retención del cable de alimentación (Thin Client HP t610 PLUS en orientación horizontal)

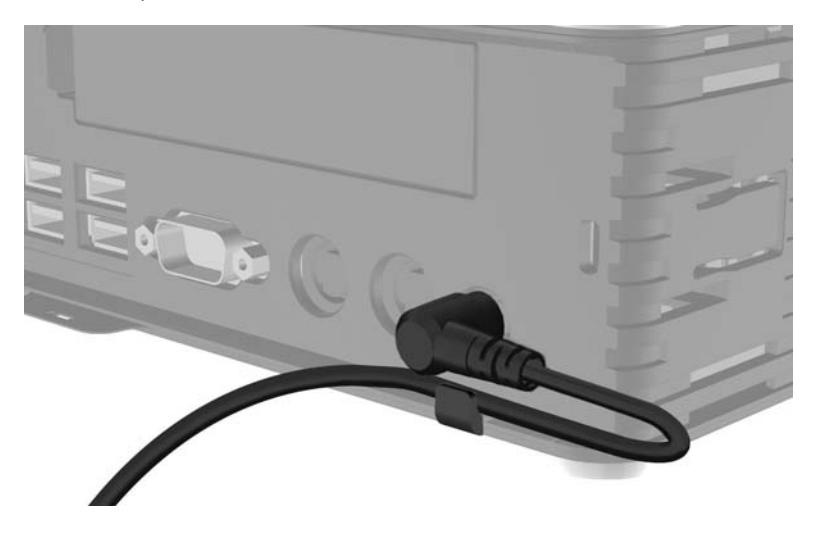

## <span id="page-11-0"></span>**Uso del teclado**

**Figura 1-8** Recursos del teclado

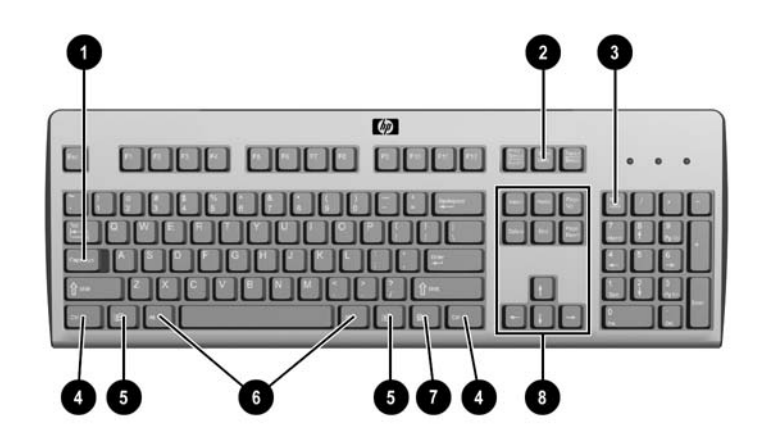

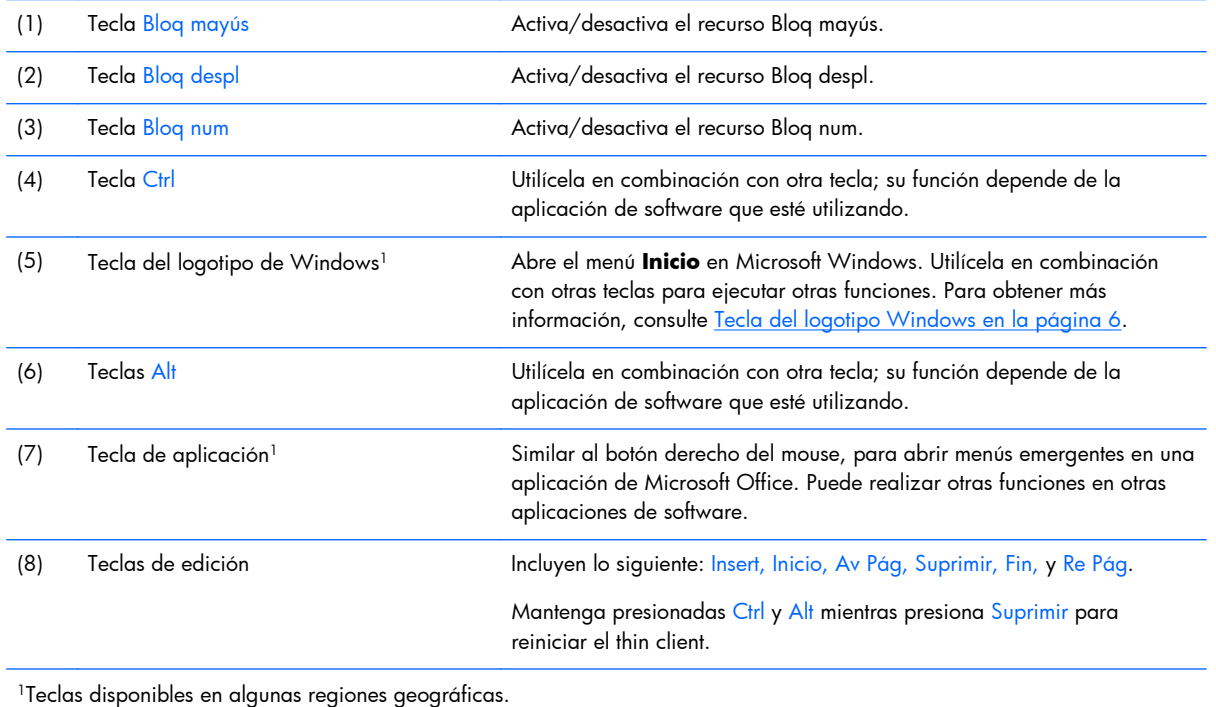

### **Tecla del logotipo Windows**

Utilice la tecla con el logotipo de Windows en combinación con otras teclas para realizar algunas funciones disponibles en sistemas operativos Windows.

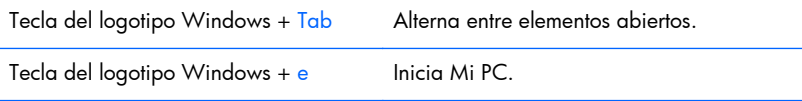

<span id="page-12-0"></span>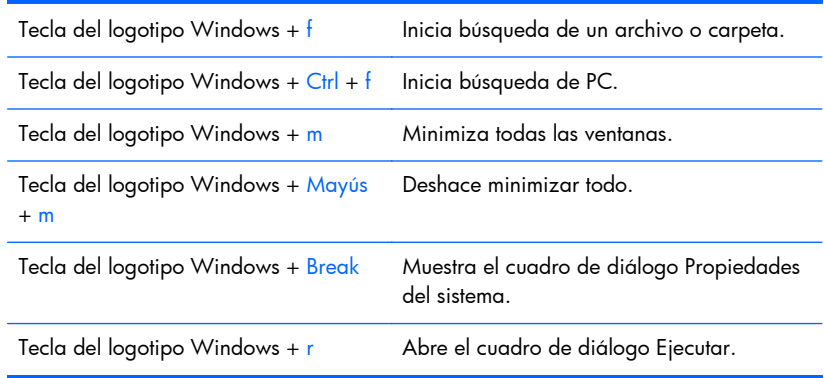

### **Teclas de función adicionales**

Las siguientes combinaciones de teclas también funcionan en los thin clients HP:

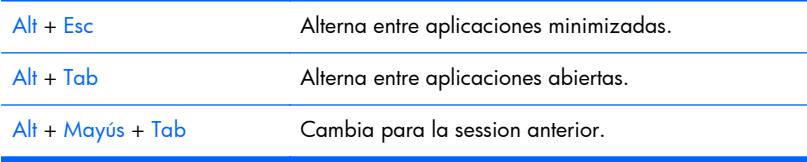

## **Funciones especiales del mouse**

La mayoría de las aplicaciones de software admiten el uso de mouse. Las funciones asignadas a cada botón del mouse dependen de las aplicaciones de software que esté utilizando.

## <span id="page-13-0"></span>**Ubicación del número de serie**

Cada thin client incluye un único número de serie ubicado como se muestra en la siguiente ilustración. Tenga este número disponible al entrar en contacto con el servicio al cliente de HP para obtener asistencia.

**Figura 1-9** Ubicación del número de serie

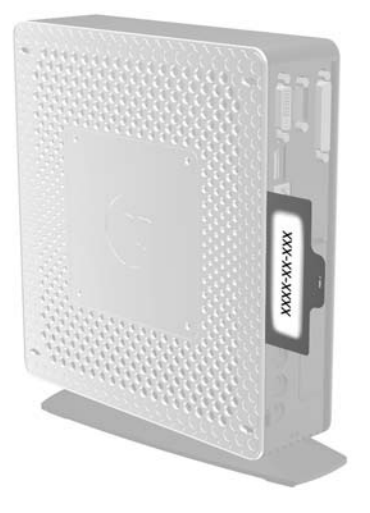

## <span id="page-14-0"></span>**2 Cambios de hardware**

## **Secuencia de instalación de hardware en general**

Para asegurar la instalación adecuada de los componentes de hardware del thin client:

- **1.** Haga copia de seguridad de todos los datos, según sea necesario.
- **2.** Si el thin client está encendido:
	- **a.** Apague la unidad y cualquier dispositivo que se encuetre conectado a la misma.
	- **b.** Desenchufe el cable de alimentación del tomacorriente de pared.
	- **c.** Desconecte todos los dispositivos externos o cables, como el bloqueo de cable.
	- **¡ADVERTENCIA!** Para reducir el riesgo de lesiones corporales provocados por descarga eléctrica y/o quemaduras, asegúrese de desconectar el cable de alimentación de la toma eléctrica de CA y permita que los componentes internos del sistema se enfríen antes de tocarlos.
	- A **¡ADVERTENCIA!** Para reducir el riesgo de descarga eléctrica, incendio o daños en el equipo, no enchufe los conectores de telecomunicación o teléfono en los puertos del controlador de la tarjeta de interfaz de red (NIC).
	- A **PRECAUCIÓN:** La electricidad estática puede dañar los componentes electrónicos del thin client o los equipos opcionales. Antes de iniciar estos procedimientos, asegúrese de no estar cargado de electricidad estática tocando brevemente un objeto metálico conectado a tierra. Consulte [Descarga electrostática en la página 38](#page-43-0) para obtener más información.
- **3.** Extraiga la base, si está instalada. Consulte [Extracción de la base en la página 5](#page-10-0) para obtener más información.
- **4.** Extraiga el panel de acceso lateral y la cubierta metálica lateral, si es necesario. Consulte [Extracción y recolocación del panel de acceso lateral y la cubierta metálica lateral](#page-15-0) [en la página 10](#page-15-0) para obtener más información.
- **5.** Extraiga cualquier hardware que desee reemplazar.
- **6.** Instale o reemplace el equipamiento. Para procedimientos de extracción y reemplazo, consulte las siguientes secciones:
	- [Extracción y reemplazo de la batería en la página 13](#page-18-0)
	- [Instalación de un SODIMM en la página 15](#page-20-0)
	- [Instalación de un módulo de memoria flash en la página 18](#page-23-0)
	- [Reintalación de un disco duro interno en la página 20](#page-25-0)
	- [Instalación de una tarjeta PCI-Express en la página 23](#page-28-0)

**EX NOTA:** Kits opcionales incluyen instrucciones de instalación más detalladas.

- <span id="page-15-0"></span>**7.** Recoloque el panel de acceso lateral y la cubierta metálica lateral. Consulte Extracción y recolocación del panel de acceso lateral y la cubierta metálica lateral en la página 10 para obtener más información.
- **8.** Instale la base si va a usar el thin client sin montaje y en orientación vertical. Consulte [Instalación](#page-9-0) [de la base en la página 4](#page-9-0) para obtener más información.
- **9.** Reconecte todos los dispositivos externos y cables de alimentación.
- **10.** Encienda el monitor, el thin client, y todos los dispositvos que desee probrar.
- **11.** Cargue todos los controladores necesarios.
	- **MOTA:** Puede descargar algunos controladores de hardware de HP en [http://www.hp.com/](http://www.hp.com/country/us/eng/support.html) [country/us/eng/support.html.](http://www.hp.com/country/us/eng/support.html)
- **12.** Reconfigure el thin client, según sea necesario.

## **Extracción y recolocación del panel de acceso lateral y la cubierta metálica lateral**

### **Extracción del panel de acceso lateral**

A **iADVERTENCIA!** Antes de extraer el panel de acceso lateral, asegúrese que el thin client esté apagado y que el cable de alimentación esté desconectado de la toma eléctrica de CA.

Para extraer el panel de acceso izquiero o derecho:

- **1.** Extraiga la base, si está instalada. Consulte [Extracción de la base en la página 5](#page-10-0) para obtener más información.
- **2.** Presione la lengüeta de la cubierta inferior (1), deslice la cubierta hacia atrás (2) y luego levántela para retirarla del chasis.

**Figura 2-1** Extracción de la cubierta inferior

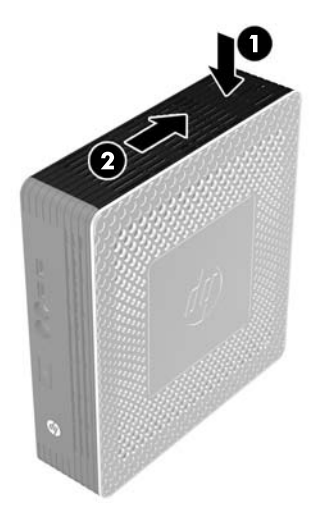

- <span id="page-16-0"></span>**3.** Acueste el thin client sobre uno de sus lados, sobre una superficie de trabajo segura.
	- Extraiga el panel de acceso del lado derecho para retirar o instalar un SODIMM.
	- Extraiga el panel de acceso del lado izquierdo para:
		- Extraer o reemplazar la batería
		- Instalar o extraer un módulo de memoria flash
		- Instalar o extraer un disco duro interno
		- Instalar o extarer una tarjeta PCI Express
- **4.** Deslice el panel de acceso aproximadamente 6,35 mm (1/4 de pulgada) hacia la parte inferior de la unidad, y a continuación levante el panel de acceso hacia arriba y hacia fuera del chasis.

**Figura 2-2** Extracción del panel de acceso lateral

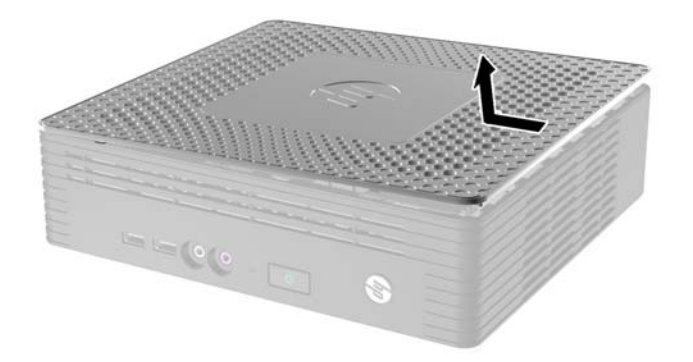

### **Extracción de la cubierta metálica lateral izquierda**

**NOTA:** No extraiga la cubierta metálica lateral para instalar un SODIMM. El compartimiento para SODIMM se encuentra en el lado derecho del chasis.

Debe extraer la cubierta metálica lateral para acceder a los componentes internos como la batería o para instalar un módulo de memoria flash, disco duro interno o tarjeta PCI-Express.

**1.** Empuje la lengüeta que se encuentra en el borde frontal de la cubierta lateral hacia atrás para liberar la cubierta lateral (1).

<span id="page-17-0"></span>**2.** Levante el borde frontal de la cubierta metálica lateral (2), luego tire la cubierta hacia el frente y levántela para retirarla del chasis (3).

**Figura 2-3** Extracción de la cubierta metálica lateral

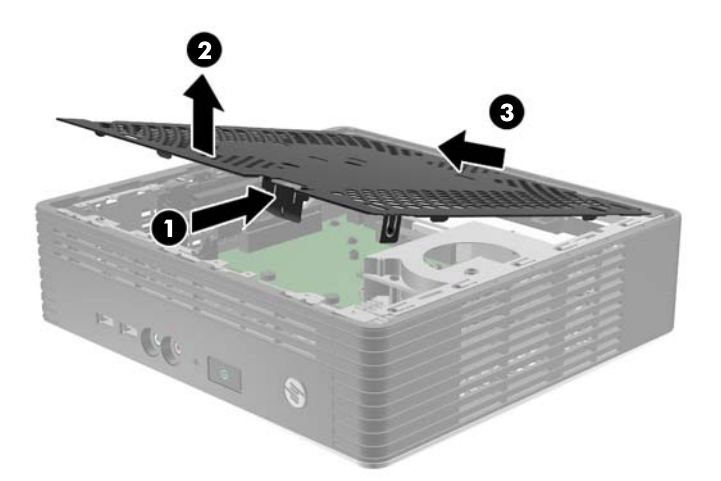

### **Reinstalación de la cubierta metálica lateral izquierda**

- **1.** Ubique la cubierta metálica lateral sobre el chasis, comenzando por el extremo trasero, y asegurándose de introducir las dos lengüetas del extremo trasero en las muescas del chasis (1).
- **2.** Alínee las lengüetas de ambos lados de la cubierta y presione el borde frontal hacia abajo con firmeza hasta que cierre el pestillo.

**Figura 2-4** Recolocación de la cubierta metálica lateral

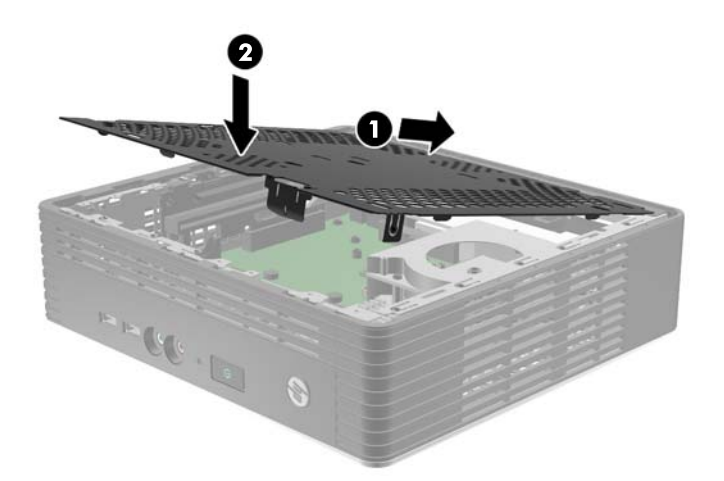

### **Reinstalación del panel de acceso lateral**

Para recolocar el panel de acceso:

**1.** Coloque el panel de acceso en el costado de la unidad, con una separación aproximada de 6,35 mm (1/4 de pulgada) en la parte superior de la unidad (1), permitiendo que los ganchos de la parte inferior del panel se introduzcan en las muescas del panel de acceso lateral.

<span id="page-18-0"></span>**2.** Deslice el panel hacia la parte inferior de la unidad hasta que encaje en su lugar (2).

**Figura 2-5** Reinstalación del panel de acceso lateral

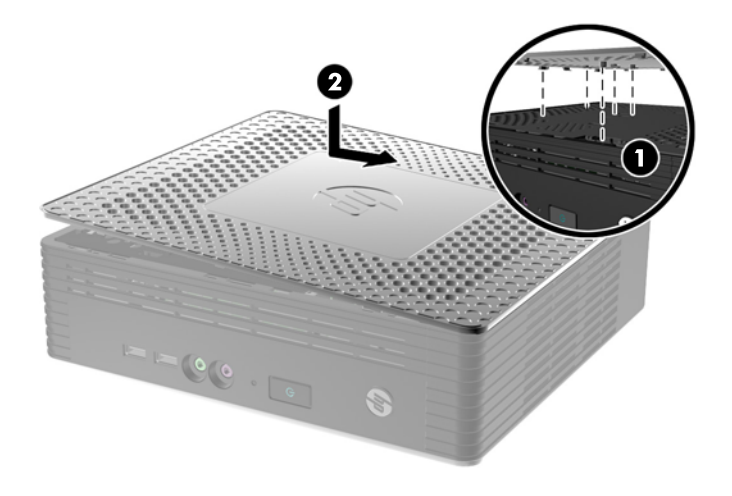

**3.** Coloque el chasis hacia arriba. Alínee los ganchos de la parte inferior de la cubierta inferior con las ranuras del chasis y presione la cubierta hacia abajo y luego hacia adelante hasta que quede fija en su lugar.

**Figura 2-6** Reinstalación de la cubierta inferior

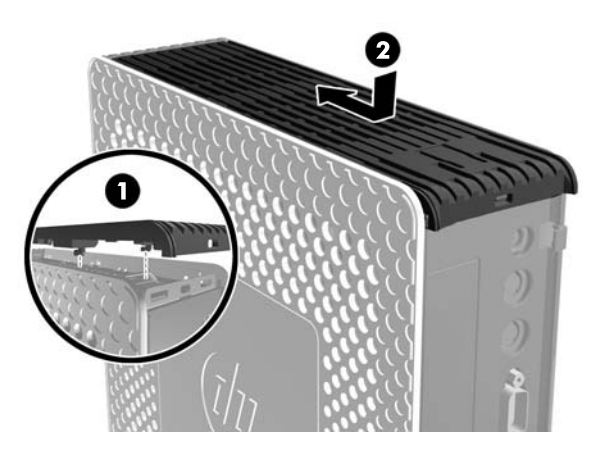

**4.** Si el thin client solía estar en posición vertical, vuelva a colocar la base.

## **Extracción y reemplazo de la batería**

Antes de iniciar el procedimiento de reinstalación, revise [Secuencia de instalación de hardware en](#page-14-0) [general en la página 9](#page-14-0) para ver los procedimientos que debe seguir antes y después de instalar o reemplazar hardware.

A **iADVERTENCIA!** Debe retirar el panel lateral izquierdo para acceder a la batería. Antes de extraer el panel de acceso lateral, asegúrese que el thin client esté apagado y que el cable de alimentación esté desconectado de la toma eléctrica de CA.

<span id="page-19-0"></span>Para extraer y reemplazar la batería:

- **1.** Ubique la batería en la placa del sistema.
- **2.** Para extraer la batería, aparte la protección metálica que se extiende sobre la batería y levante la batería para retirarla (1).

 $\overline{\mathbf{O}}$ 

**Figura 2-7** Extracción y reemplazo de la batería interna

**3.** Para introducir la batería de repuesto, ubíquela con el polo positivo enfrentado a la pared del chasis. Deslice la batería en el compartimiento hasta que la protección se encaje sobre el borde de la batería (2).

HP recomienda a sus clientes reciclar el hardware electrónico usado, los cartuchos de impresión HP originales, y las baterías recargables. Para obtener más información acerca de los programas de reciclaje, acceda www.hp.com/recycle.

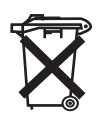

Las baterías y los acumuladores no deben eliminarse junto con la basura doméstica general. Para que éstos sean reciclados o eliminados adecuadamente, use el sistema público de recolección de basura o devuélvalos a HP, a socios autorizados de HP o a sus agentes.

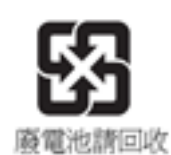

La EPA de Taiwán requiere que los fabricantes de baterías secas o empresas de importación estén en conformidad con el artículo 15 o la ley de descarte de desechos, para que indiquen marcas de recuperación en las baterías utilizadas en ventas, sorteos o promociones. Haga contacto con un agente de reciclaje de Taiwán para obtener instrucciones acerca de la forma apropiada de eliminación de baterías.

## **Instalación de opciones de thin client**

Se pueden instalar varias opciones en el thin client:

- [Instalación de un SODIMM en la página 15](#page-20-0)
- [Instalación de un módulo de memoria flash en la página 18](#page-23-0)
- <span id="page-20-0"></span>[Reintalación de un disco duro interno en la página 20](#page-25-0)
- [Instalación de una tarjeta PCI-Express en la página 23](#page-28-0)
- [Instalación de unidades externas en la página 25](#page-30-0)

### **Instalación de un SODIMM**

El equipo incluye módulos duales de memoria en línea de diseño pequeño (SODIMM) de memoria de acceso aleatorio sincrónico y dinámico de doble velocidad de datos 3 (DDR3-SDRAM).

Los sockets de memoria de la placa del sistema se pueden completar con hasta dos SODIMM estándar del sector. Estos socket de memoria incluyen por lo menos un SODIMM de memoria preinstalado. Para alcanzar el soporte máximo de memoria, usted puede completar la placa del sistema con hasta 4 GB de memoria.

Para obtener un funcionamiento adecuado del sistema, los SODIMM deben ser:

- 204 clavijas estándar del sector
- compatible con PC3-12800 DDR3 no ECC de 1600 MHz sin búfer
- SODIMM DDR3-SDRAM de 1,5 voltios

Los SODIMM DDR3-SDRAM deben también:

- admitir latencia CAS 9 DDR3 1600 Mhz (sincronización 9-9-9)
- contener la especificación obligatoria del Joint Electronic Device Engineering Council (JEDEC)

Además, el equipo admite:

- Tecnologías de memoria de 2 Gbit no ECC
- SODIMM de un único o canal doble
- SODIMM fabricados con dispositivos x8 y x16; no admite SODIMM fabricados con SDRAM x4

**NOTA:** El sistema no funcionará adecuadamente si utilizan módulos SODIMM no admitidos.

Antes de iniciar el procedimiento de reinstalación, revise [Secuencia de instalación de hardware en](#page-14-0) [general en la página 9](#page-14-0) para ver los procedimientos que debe seguir antes y después de instalar o reemplazar hardware.

A **iADVERTENCIA!** Debe extraer el panel lateral derecho para acceder el compartimiento para SODIMM. Antes de extraer el panel de acceso lateral, asegúrese que el thin client esté apagado y que el cable de alimentación esté desconectado de la toma eléctrica de CA.

**PRECAUCIÓN:** Debe desconectar el cable de alimentación y esperar aproximadamente 30 segundos para extraer la energía residual antes de agregar o extraer módulos de memoria. Esté encendido o no, siempre hay voltaje aplicado a los módulos de memoria, si el equipo está conectado a una toma eléctrica de CA. Agregar o extraer módulos de memoria mientras hay voltaje puede causar daños irreparables a los módulos de memoria o a la placa del sistema.

Los sockets de los módulos de memoria tienen contactos metálicos dorados. Al actualizar la memoria, es importante utilizar módulos de memoria con contactos metálicos dorados para prevenir la corrosión y oxidación causados por el uso de metales incompatibles que entren en contacto.

La electricidad estática puede dañar los componentes electrónicos del equipo o las tarjetas opcionales. Antes de iniciar estos procedimientos, asegúrese de no estar cargado de electricidad estática tocando brevemente un objeto metálico conectado a tierra. Para obtener más información, consulte [Descarga](#page-43-0) [electrostática en la página 38.](#page-43-0)

Al manipular un módulo de memoria, asegúrese de no tocar ninguno de sus contactos. Si lo hace, puede dañar el módulo.

Para instalar un módulo SODIMM:

**NOTA:** Complete los socket SODIMM en el orden siguiente: SODIMM1, luego SODIMM2.

**1.** Deslice la lengüeta con el número de serie para que no interfiera con el procedimiento.

**NOTA:** Asegúrese de no perder esta lengüeta.

**2.** Tire hacia arriba la parte frontal de la placa de acceso, y levántela para retirarla del thin client.

**Figura 2-8** Extracción de la placa de acceso al compartimiento para SODIMM

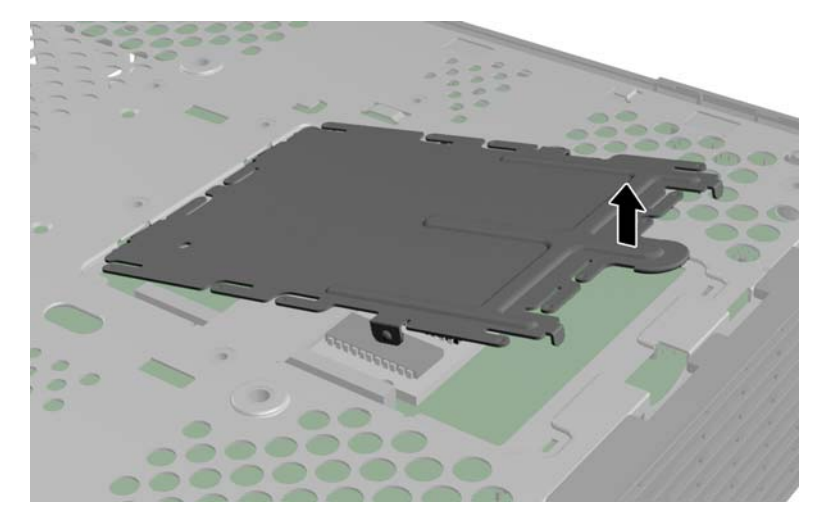

**3.** Alínee el extremo con muescas del módulo SODIMM con la lengüeta del socket.

**PRECAUCIÓN:** Para evitar dañal el módulo SODIMM, sosténgalo únicamente desde los extremos. No toque los componentes del módulo SODIMM ni doble el módulo SODIMM.

- **4.** Sostenga el módulo SODIMM en un ángulo de 20 grados aproximadamente, y presione el módulo SODIMM dentro del socket (1) hasta que esté bien asentado. Presione levemente los bordes izquierdo y derecho del módulo SODIMM hasta que los clips de retención queden fijos en su lugar con un chasquido.
	- **NOTA:** El módulo SODIMM se puede instalar de una sola manera. Haga coincidir la muesca del módulo SODIMM con la lengüeta del socket.

**Figura 2-9** Instalación de un SODIMM

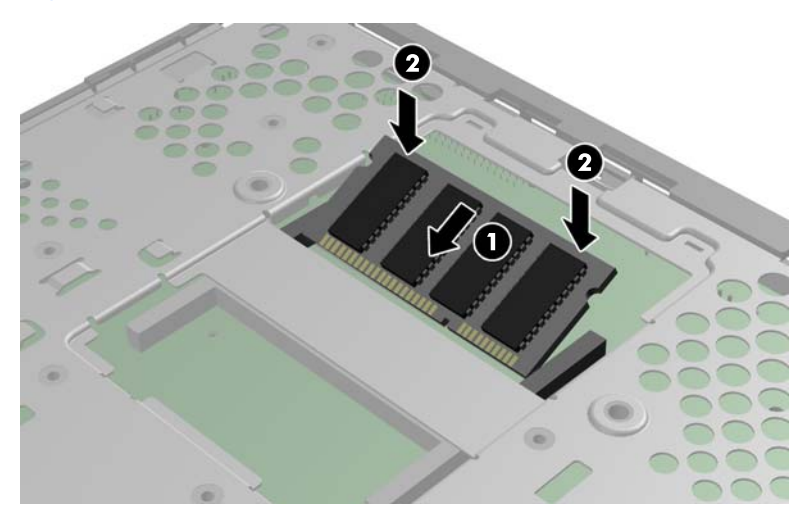

- **5.** Presione el módulo SODIMM dentro del compartimiento (2).
- **6.** Si va a instalar el módulo SODIMM en el Thin Client HP t610, coloque una almohadilla térmica en el módulo SODIMM.
- **PRECAUCIÓN:** La almohadilla térmica es necesaria para ayudar a enfriar el módulo SODIMM en el Thin Client HP t610. (El Thin Client HP t610 PLUS no requiere una almohadilla térmica).

**Figura 2-10** Instalación de la almohadilla térmica en el Thin Client HP t610

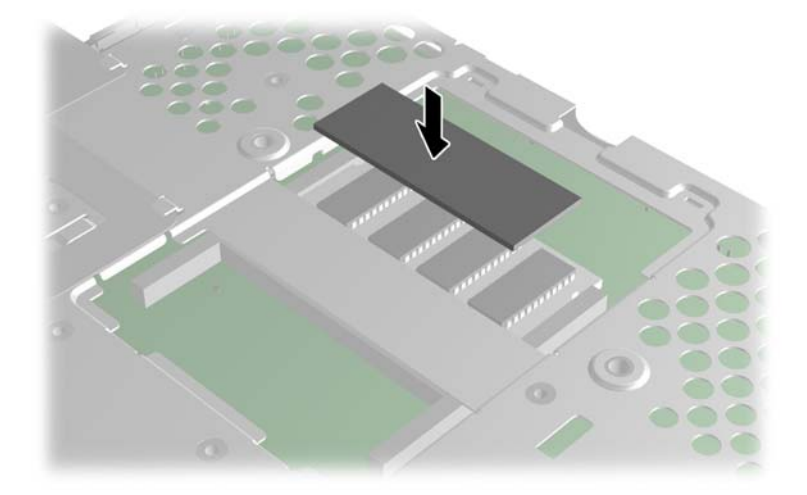

<span id="page-23-0"></span>**7.** Introduzca la lengüeta del extremo frontal de la placa de acceso en su ranura (1) y presione la placa ligeramente hacia abajo para trabar el pestillo (2).

Œ

**Figura 2-11** Reinstalación de la placa de acceso al compartimiento para SODIMM

**8.** Deslice la lengüeta con el número de serie nuevamente a su posición original.

### **Instalación de un módulo de memoria flash**

Antes de iniciar el proceso de instalación, revise [Secuencia de instalación de hardware en general](#page-14-0) [en la página 9](#page-14-0) los procedimientos que usted debe seguir antes y después de instalar o reemplazar hardware.

A **iADVERTENCIA!** Debe extraer el panel lateral izquierdo para acceder la placa del sistema. Antes de extraer el panel de acceso lateral, asegúrese que el thin client esté apagado y que el cable de alimentación esté desconectado de la toma eléctrica de CA.

A PRECAUCIÓN: La electricidad estática puede dañar los componentes electrónicos del equipo o de las tarjetas opcionales. Antes de iniciar estos procedimientos, asegúrese de no estar cargado de electricidad estática tocando brevemente un objeto metálico conectado a tierra. Al manipular un módulo de memoria, asegúrese de no tocar ninguno de sus contactos. Si lo hace, puede dañar el módulo.

Para instalar un módulo de memoria flash:

**1.** Si hay instalado un disco duro interno, retírelo. Consulte [Extracción de un disco duro interno](#page-25-0) [en la página 20](#page-25-0) para obtener instrucciones.

- **2.** Ubique el socket del módulo de memoria flash correcto en la placa del sistema.
	- **a.** El socket PATA (1) se encuentra completo de manera predeterminada.
	- **b.** El socket SATA (2) puede completarse con un módulo de memoria flash SATA opcional.

**Figura 2-12** Identificación de los socket para los módulos de memoria flash

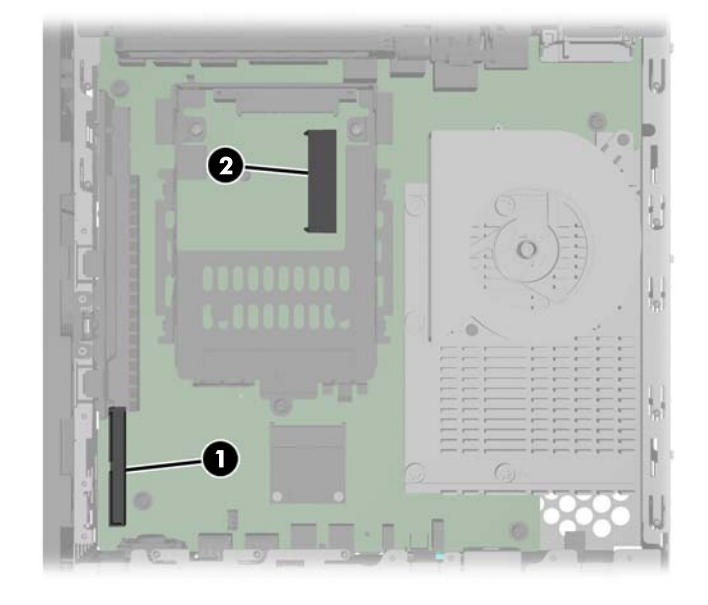

- **3.** Alínee el conector del módulo de memoria flash con el socket de la placa del sistema e introduzca el módulo de memoria flash dentro del socket.
- **NOTA:** El módulo de memoria flash se puede instalar de una sola manera. Alinee el orificio en el módulo de memoria flash con el poste de retención de la placa de sistema.

**Figura 2-13** Introducción del módulo de memoria flash

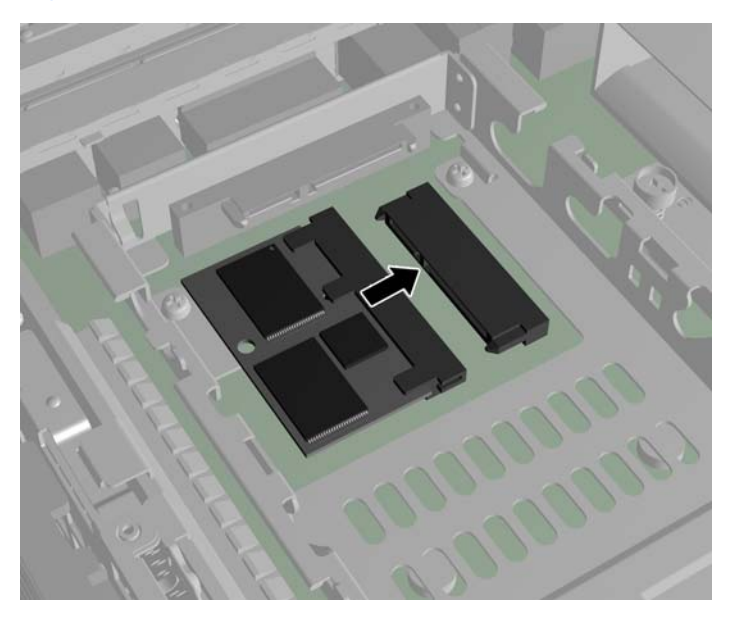

<span id="page-25-0"></span>**4.** Presione los conectores del módulo firmemente en el socket del módulo de memoria flash (1), asegurándose que el poste de retención de la placa del sistema esté alineado con el orificio en el módulo.

 $\mathbf \Omega$ 

**Figura 2-14** Fijación del módulo de memoria flash

**5.** Introduzca el tornillo provisto en el kit de opción de módulo de memoria flash a través del orificio en el módulo y dentro del poste de retención (2) y ajústelo para fijar el módulo.

### **Reintalación de un disco duro interno**

Antes de iniciar el procedimiento de reinstalación, revise [Secuencia de instalación de hardware en](#page-14-0) [general en la página 9](#page-14-0) para ver los procedimientos que debe seguir antes y después de instalar o reemplazar hardware.

**¡ADVERTENCIA!** Debe extraer el panel lateral izquierdo para acceder la placa del sistema. Antes de extraer el panel de acceso lateral, asegúrese que el thin client esté apagado y que el cable de alimentación esté desconectado de la toma eléctrica de CA.

### **Extracción de un disco duro interno**

Para extraer un disco duro interno:

**1.** Si hay una tarjeta PCI-Express instalada, retírela.

<span id="page-26-0"></span>**2.** Levante el pestillo del soporte de la unidad (1) y deslice el soporte de la unidad fuera del soporte de retención (2).

**Figura 2-15** Extracción del soporte de la unidad de disco duro del ensamblaje de retención

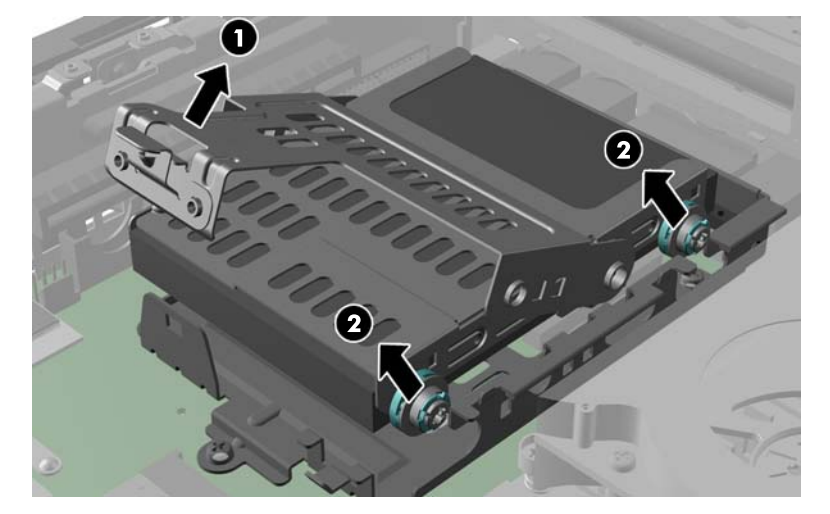

**3.** Retire los cuatro tornillos que fijan la unidad de disco duro al soporte de la unidad (1), y luego extraiga la unidad de disco duro fuera del soporte (2).

**Figura 2-16** Extracción de la unidad de disco duro del soporte de la unidad

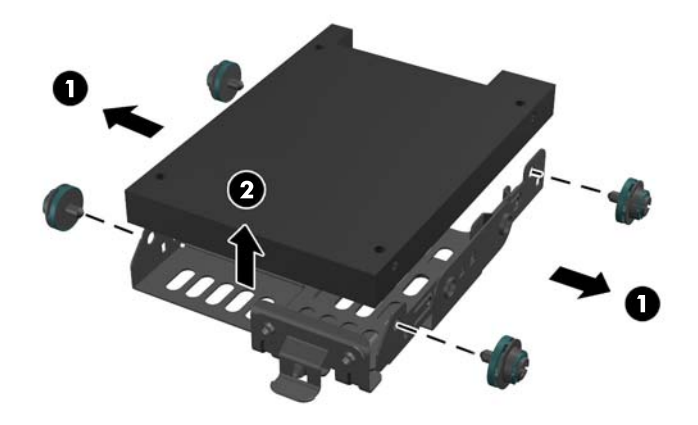

**NOTA:** Conserve los cuatro tornillos para utilizarlos para instalar otro disco duro.

### **Instalación de un disco duro interno**

Para instalar un disco duro interno:

**1.** Si hay una tarjeta PCIe instalada, retírela.

**2.** Introduzca el disco duro en el soporte de la unidad (1) y fíjelo ajustando los cuatro tornillos proporcionados en el kit (2).

**Figura 2-17** Introducción del disco duro en el soporte de la unidad

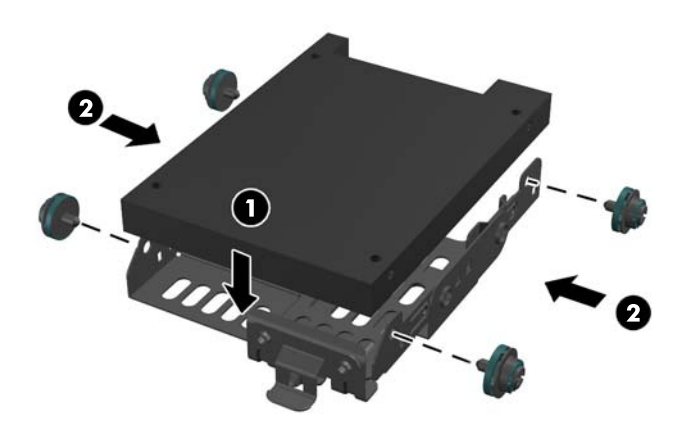

**3.** Localice el conector del disco duro interno (1) y el soporte de retención (2) en la placa del sistema.

**Figura 2-18** Ubicación del conector del disco duro y del soporte de retención en la placa del sistema

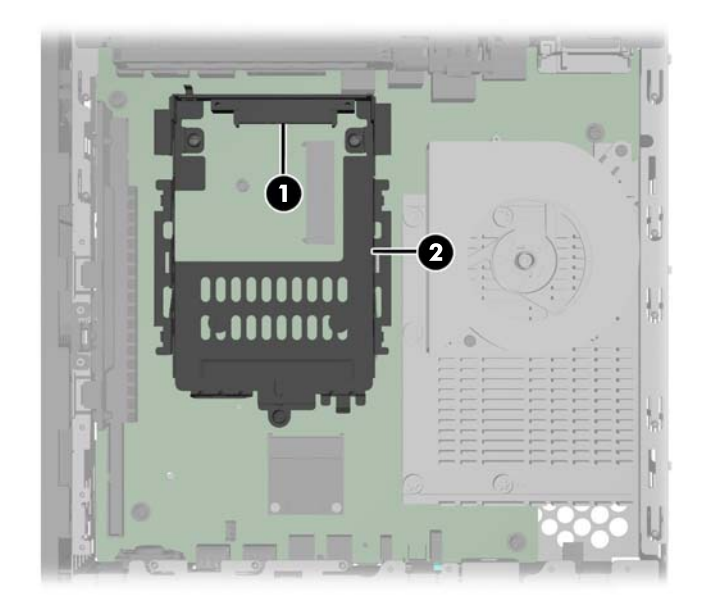

<span id="page-28-0"></span>**4.** Alínee los tornillos del costado del soporte de la unidad con las ranuras que se encuentran dentro del soporte de retención y deslice el soporte de la unidad dentro del soporte de reteción (1).

2

**Figura 2-19** Fijación de la unidad de disco duro en el soporte de la unidad

- **5.** Presione el pestillo del soporte de la unidad firmemente hacia abajo para empujar la unidad hacia el conector de disco duro interno y asegurar el ensamblaje de la unidad (2).
- 6. Reinstale la tarjeta PCIe si fuera necesario. Consulte Instalación de una tarjeta PCI-Express en la página 23 para obtener instrucciones.

### **Instalación de una tarjeta PCI-Express**

Puede instalar una tarjeta PCI-Express (PCIe) opcional en el Thin Client HP t610 PLUS, que tiene una tarjeta elevadora PCIe instalada.

Antes de iniciar el procedimiento de reinstalación, revise [Secuencia de instalación de hardware en](#page-14-0) [general en la página 9](#page-14-0) para ver los procedimientos que debe seguir antes y después de instalar o reemplazar hardware.

**¡ADVERTENCIA!** Debe extraer el panel lateral izquierdo para acceder la placa del sistema. Antes de extraer el panel de acceso lateral, asegúrese que el thin client esté apagado y que el cable de alimentación esté desconectado de la toma eléctrica de CA.

Para instalar una tarjeta PCIe:

**1.** Presione hacia abajo la lengüeta de la tapa plástica y tire para retirarla del chasis.

**Figura 2-20** Extracción de la tapa de la ranura de expansión

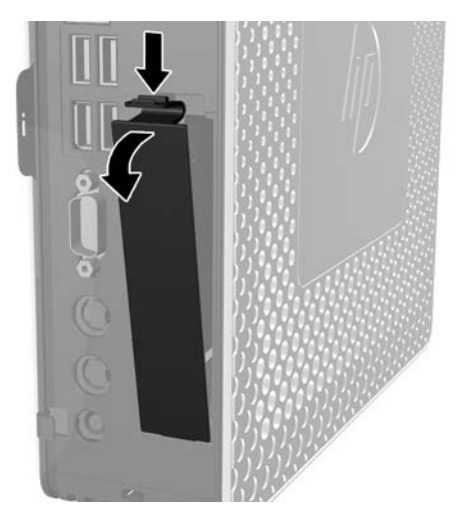

**2.** Abra el pestillo metálico que fija la cubierta de la ranura de expansión dentro del thin client (1) y retire la cubierta de la ranura de expansión (2).

**Figura 2-21** Extracción de la cubierta de la ranura de expansión

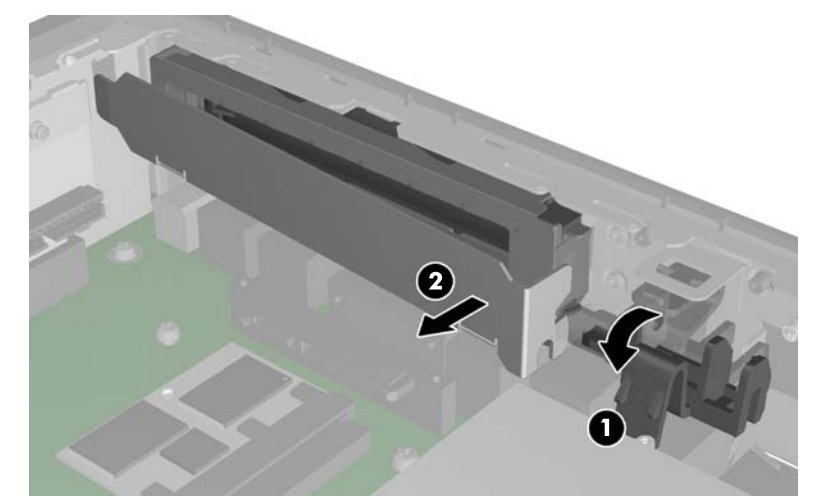

A **PRECAUCIÓN:** No extravíe esta cubierta de ranura de expansión. Si extrae una tarjeta de expansión, debe reemplazarla con una tarjeta nueva o una cubierta para ranura de expansión para proporcionar enfriamiento adecuado de los componentes internos durante funcionamiento. <span id="page-30-0"></span>**3.** Alínee el conector para la tarjeta PCIe con el socket de la tarjeta elevadora PCI y la ranura de expansión. Introduzca con firmeza la tarjeta PCIe dentro del socket para asegurarse de que la tarjeta PCIe se asiente correctamente y que el conector encaje en la ranura de expansión de manera adecuada (1).

**Figura 2-22** Instalación de la tarjeta PCIe

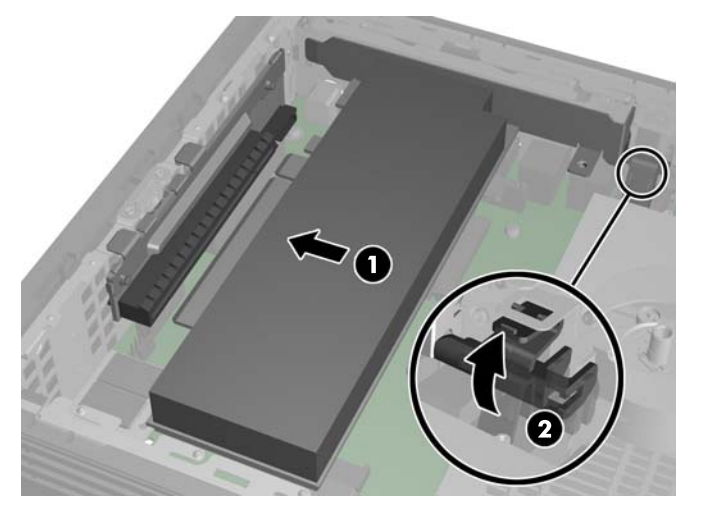

**4.** Cierre el pestillo metálico para fijar la tarjeta PCIe (2).

### **Instalación de unidades externas**

Ya hay varias unidades USB externas disponibles para el Thin Clients Serie t610. Para obtener más información acerca de estas uni[dades, visite http://h10010.www1.hp.com/wwpc/us/en/s](http://h10010.www1.hp.com/wwpc/us/en/sm/WF12a/12454-12454-321959.html)m/WF12a/ [12454-12454-321959.html](http://h10010.www1.hp.com/wwpc/us/en/sm/WF12a/12454-12454-321959.html), o consulte las instrucciones que acompañan la opción.

Para obtener más información acerca de las opciones disponibles, visite el sitio Web de HP en <http://h10010.www1.hp.com/wwpc/us/en/sm/WF12a/12454-12454-321959.html>.

# <span id="page-31-0"></span>**A Especificaciones**

#### **Tabla A-1 Thin Client HP t610**

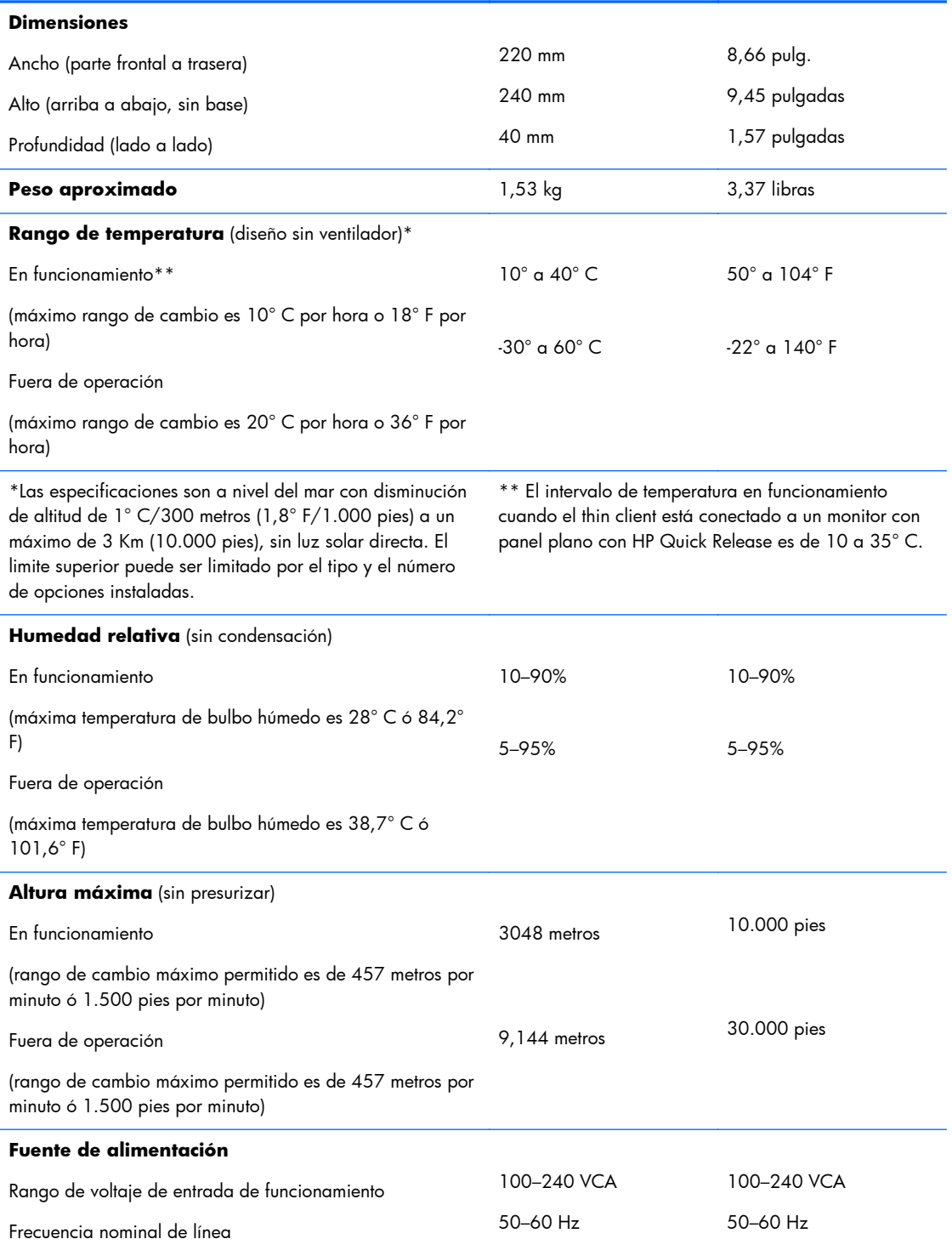

### <span id="page-32-0"></span>**Tabla A-1 Thin Client HP t610 (continuación)**

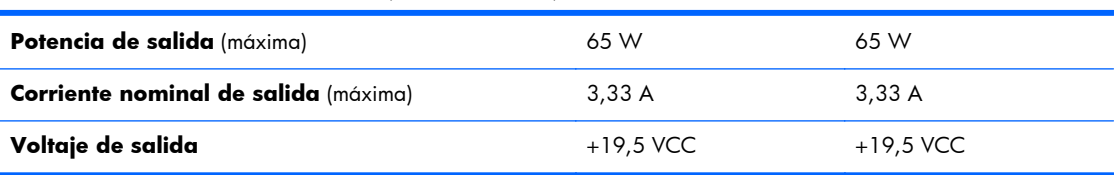

#### **Tabla A-2 Thin Client HP t610 PLUS**

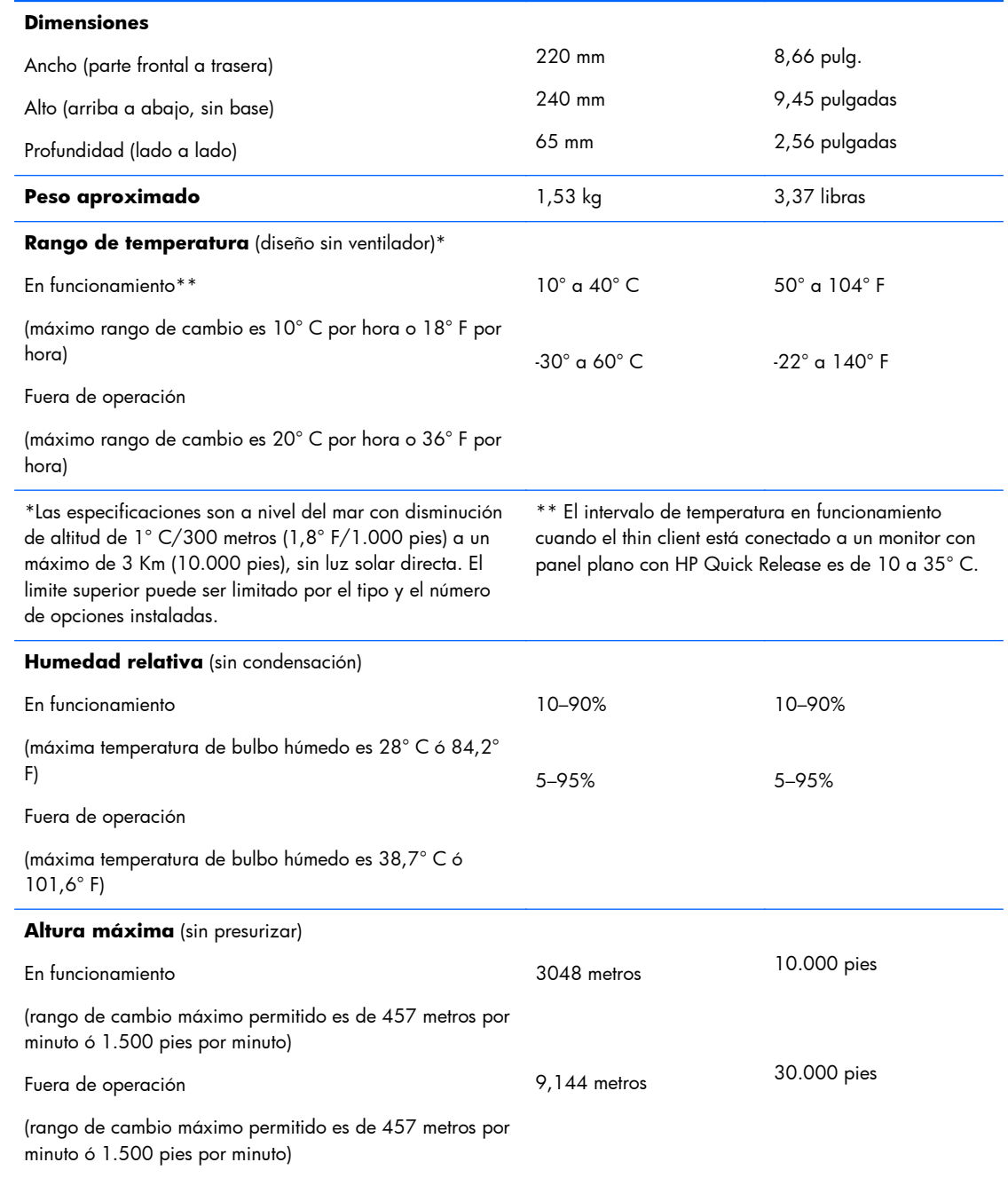

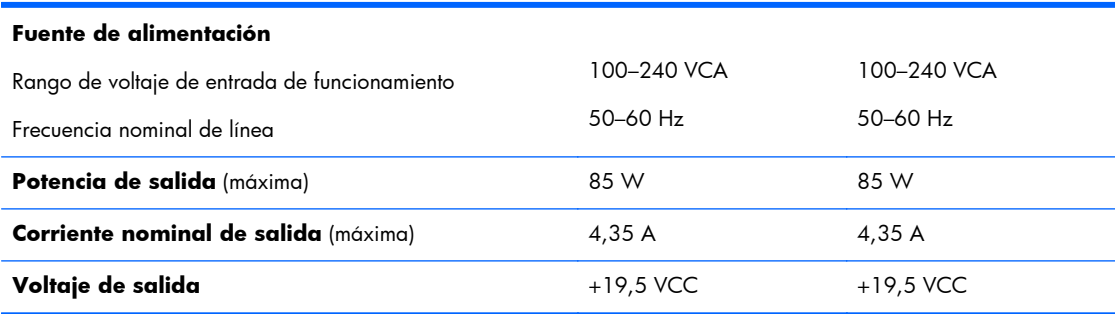

### <span id="page-33-0"></span>**Tabla A-2 Thin Client HP t610 PLUS (continuación)**

## <span id="page-34-0"></span>**B Medidas de seguridad**

## **Fijación del thin client**

Los Thin Clients Flexibles HP Serie t610 están diseñados para aceptar un bloqueo para cable de seguridad. Este bloqueo de cable evita la extracción no autorizada del thin client, y también bloquea la carcasa. Para adquirir esta opción, visite el sitio Web de HP en [http://h30094.www3.hp.com/](http://h30094.www3.hp.com/product.asp?sku=2563044&pagemode=ca) [product.asp?sku=2563044&pagemode=ca.](http://h30094.www3.hp.com/product.asp?sku=2563044&pagemode=ca)

- **1.** Ubique la ranura para el cable con candado en el panel trasero.
- **2.** Inserte el cable con candado en la ranura, y luego utilice la llave para bloquearlo.

**Figura B-1** Fijación del thin client

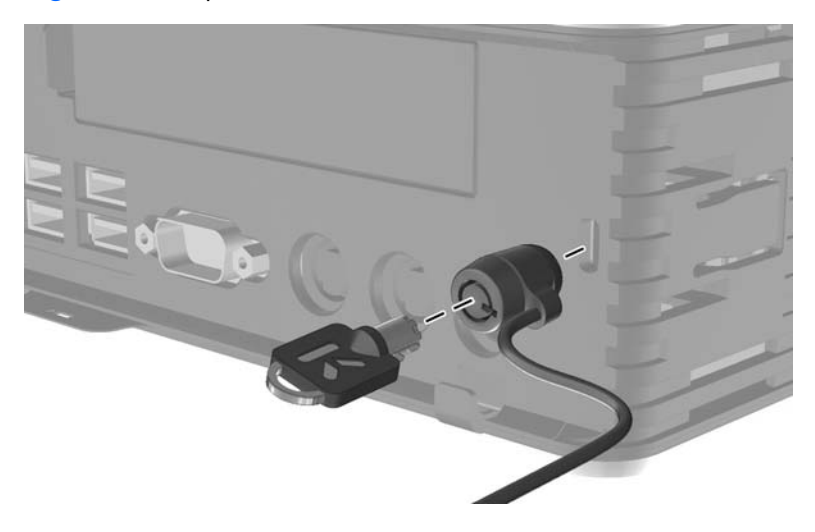

## <span id="page-35-0"></span>**C Montaje del thin client**

## **HP Quick Release (Liberación rápida HP)**

El Thin Clients Flexibles HP Serie t610 incorpora cuatro puntos de montaje a un lado de la unidad. Estos puntos de montaje siguen los estándares VESA (Video Electronics Standards Association), que proporciona interfaces de montaje estándar del sector para pantallas planas (FD), como monitores de pantalla plana, pantallas planas y TVs de pantalla plana. HP Quick Release (Liberación rápida HP) se conecta en los puntos de montaje estándar VESA, lo que permite montar el thin client en varias orientaciones.

**NOTA:** Cuando esté montando un thin client, utilice los tornillos de 15 mm suministrados con el kit Quick Release (Liberación rápida).

**Figura C-1** HP Quick Release (Liberación rápida HP)

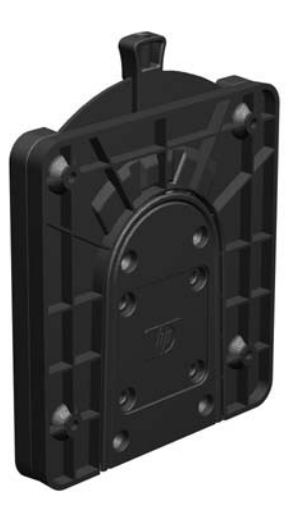

Para adquirir esta opción, visite el sitio Web de HP en [http://h10010.www1.hp.com/wwpc/us/en/](http://h10010.www1.hp.com/wwpc/us/en/sm/WF06c/A10-51210-347116-329242-347116-1838057-1838058-1838059.html) [sm/WF06c/A10-51210-347116-329242-347116-1838057-1838058-1838059.html.](http://h10010.www1.hp.com/wwpc/us/en/sm/WF06c/A10-51210-347116-329242-347116-1838057-1838058-1838059.html)

Para utilizar HP Quick Release con un thin client configurado por VESA:

**1.** Utilice los cuatro tornillos de 10 mm que vienen con el kit de montaje de dispositivos, acople un lado de HP Quick Release (Liberación rápida HP) al thin client como se muestra en la siguiente ilustración.

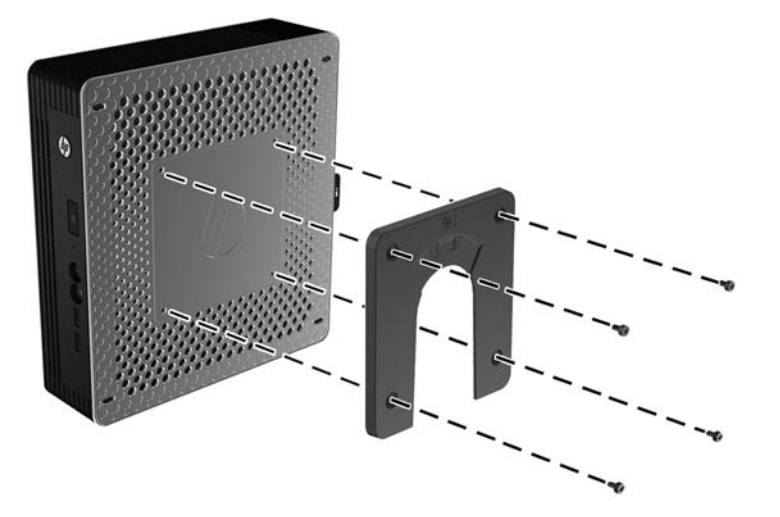

**Figura C-2** Conexión de HP Quick Release al thin client

**2.** Utilice los cuatro tornillos que vienen con el kit de montaje de dispositivos, acople el otro lado de HP Quick Release (Liberación rápida HP) al dispositivo que usted desea montar el thin client. Asegúrese de que la palanca de liberación esté posicionada hacia arriba.

**Figura C-3** Conexión de HP Quick Release (Liberación rápida HP) en otro dispositivo

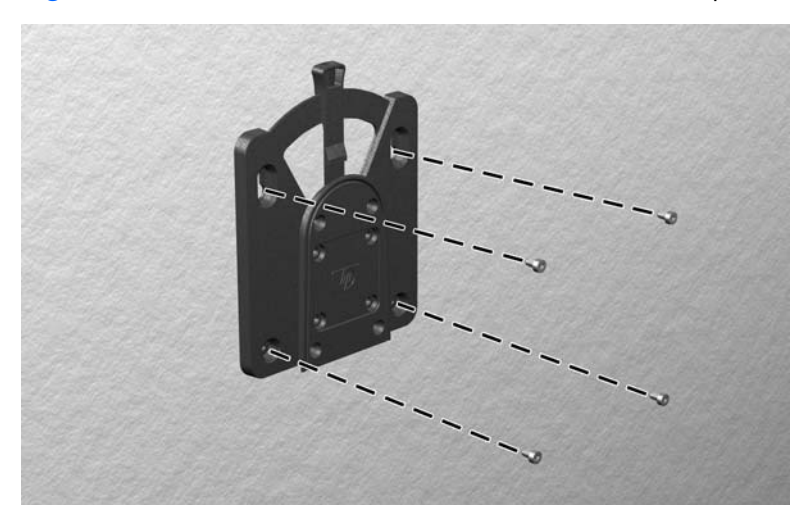

<span id="page-37-0"></span>**3.** Deslice el lado del dispositivo de montaje acoplado al thin client (1) al otro lado del dispositivo de montaje (2) en el dispositivo que desea montar el thin client. Un 'clic' audible indica una conexión segura.

**Figura C-4** Conexión del thin client

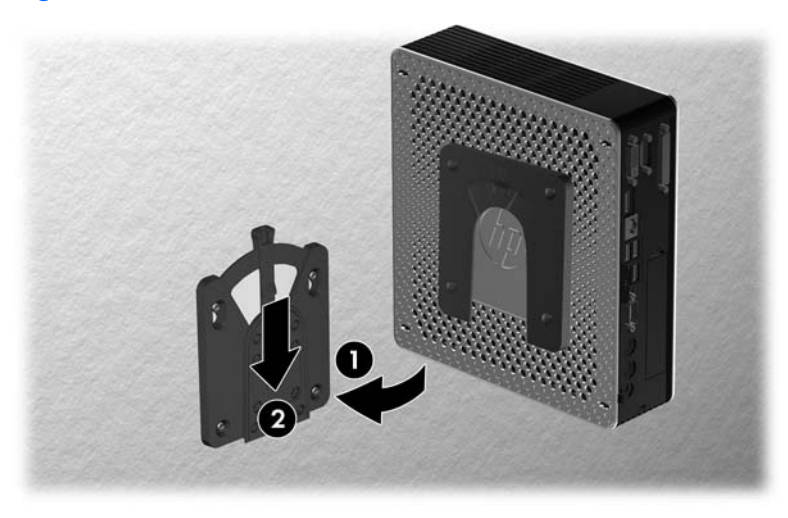

**NOTA:** Cuando está conectado, HP Quick Release (Liberación rápida HP) se bloquea automáticamente en su posición. Sólo es necesario deslizar la palanca a un lado para extraer el thin client.

A PRECAUCIÓN: Para asegurar un funcionamiento adecuado de HP Quick Release (Liberación rápida HP) y una conexión segura de todos los componentes, asegúrese que la palanca de liberación en un lado del dispositivo de montaje y el orificio redondo en el otro lado estén posicionados hacia arriba.

## <span id="page-38-0"></span>**Opciones de montaje admitidas**

Las siguientes ilustraciones muestran algunas de las opciones de montajes admitidas para el soporte de montaje.

Usted puede montar el thin client en la parte trasera de la base del monitor de pantalla plana.

**Figura C-5** Thin client montado en la parte trasera de la base del monitor

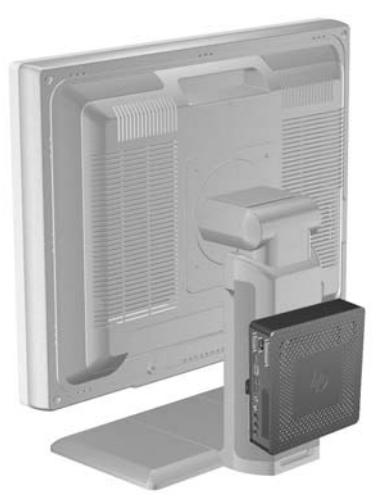

● Usted puede montar el thin client en una pared.

**Figura C-6** Thin client montado en la pared

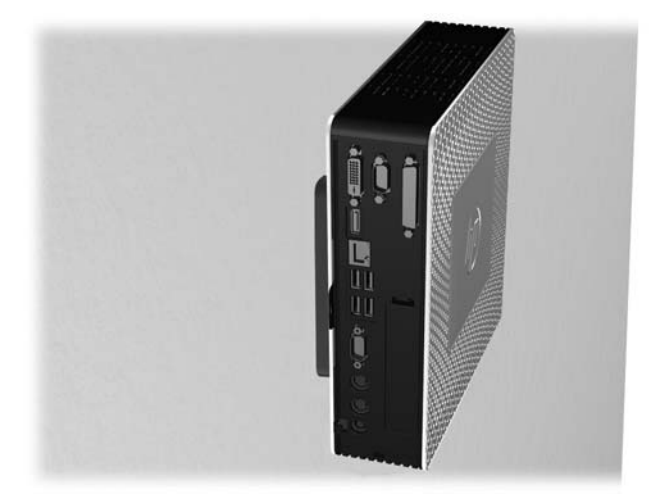

Usted puede montar el thin client debajo de un escritorio con al menos una pulgada de espacio.

**Figura C-7** Thin client montado debajo de un escritorio

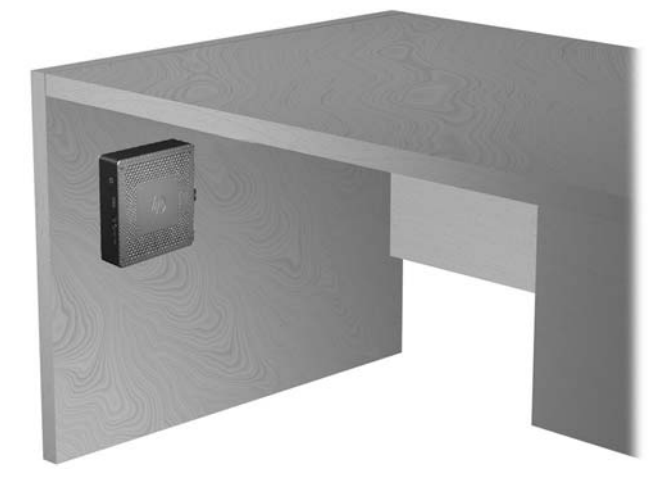

## <span id="page-40-0"></span>**D Funcionamiento del thin client**

## **Cuidado de rutina del thin client**

Utilice la siguiente información para proteger adecuadamente el thin client:

- Nunca opere el thin client con el panel externo extraído.
- Mantenga el thin client lejos de lugares muy húmedos, luz solar directa y con cambios extremos de temperatura. Para obtener información acerca de los rangos de temperatura y humedad recomendados para el thin client, consulte *Especificaciones en la página 26*.
- Mantenga líquidos alejados del thin client y el teclado.
- Apague el thin client y limpie la parte externa con un paño suave y húmedo según sea necesario. Utilizar productos de limpieza puede desteñir o dañar el acabado de la superficie.

## **Orientaciones admitidas**

HP admite las siguientes orientaciones para el thin client.

A PRECAUCIÓN: Usted debe adherirse a estas orientaciones admitidas por HP para asegurar que sus thin clients funcionen adecuadamente.

Usted puede posicionar el thin client verticalmente utilizando la base suministrada.

**Figura D-1** Orientación vertical

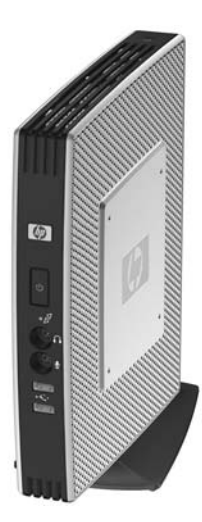

Usted puede colocar el thin client horizontalmente sobre sus pies de goma.

#### <span id="page-41-0"></span>**Figura D-2** Orientación horizontal

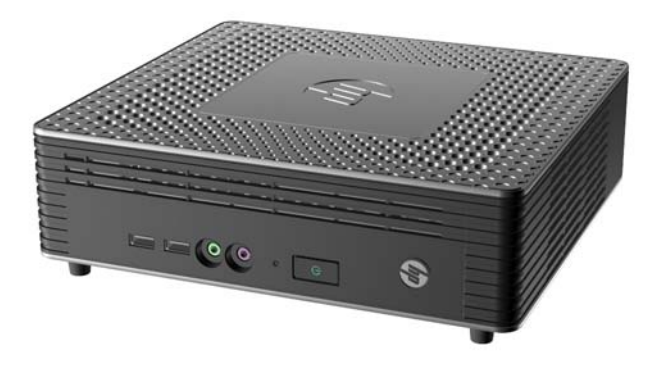

Usted puede colocar el thin client debajo de una base de monitor con por lo menos una pulgada de espacio.

**Figura D-3** Debajo de la base del monitor

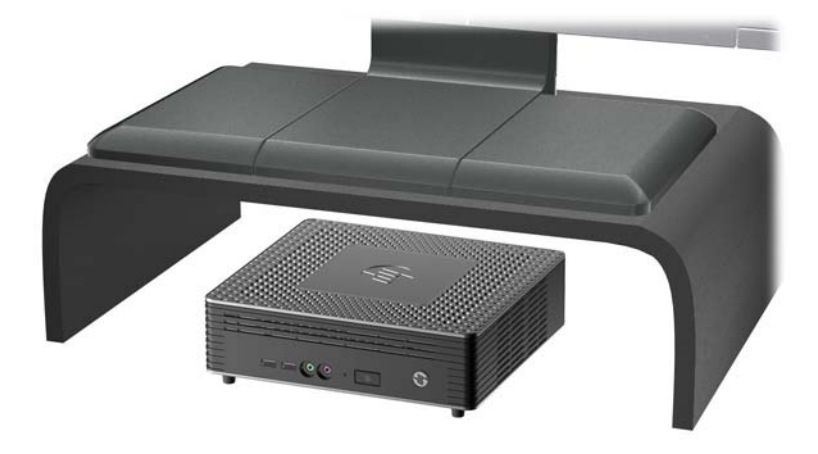

### **Orientación no admitida**

HP no admite las siguientes orientaciones para el thin client.

A **PRECAUCIÓN:** Posicionamiento de orientaciones no admitidas del thin client puede resultar en falla en el funcionamiento y/o daños a los dispositivos.

**PRECAUCIÓN:** Los thin client necesitan de una ventilación adecuada para mantener la temperatura de funcionamiento. No bloquee los orificios de ventilación.

No coloque thin clients en gavetas u otros compartimientos sellados. No coloque un monitor u otro objeto encima del thin client. Los thin client necesitan de una ventilación adecuada para mantener la temperatura de funcionamiento.

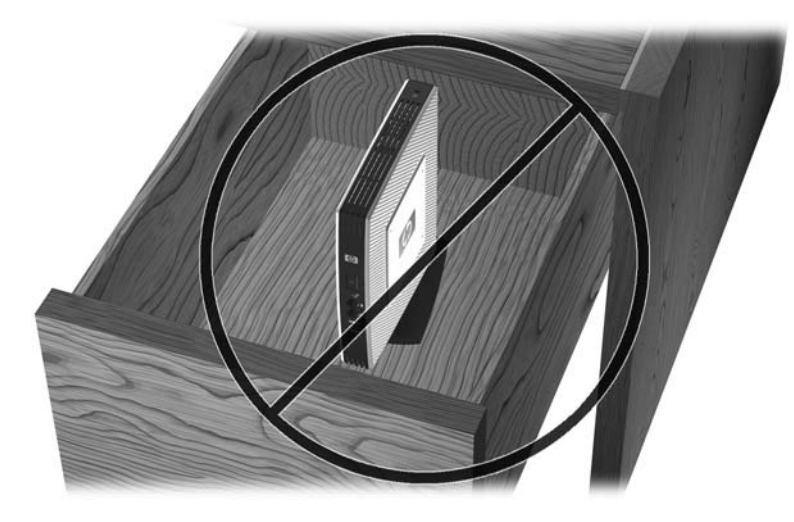

Figura D-4 No coloque thin clients en gavetas u otros compartimientos sellados

**Figura D-5** No coloque un monitor sobre el thin client

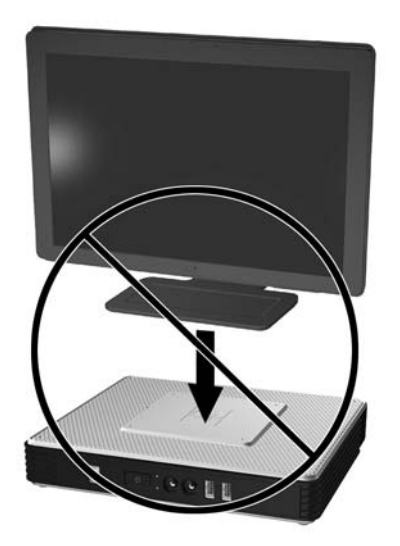

## <span id="page-43-0"></span>**E Descarga electrostática**

Una descarga de electricidad estática proveniente de los dedos u otros conductores puede dañar las placas del sistema o los demás dispositivos sensibles a la estática. Este tipo de daño puede reducir el ciclo de vida útil del dispositivo.

## **Prevención de daños causados por la electricidad estática**

Para evitar daños causados por la electricidad estática, tenga en cuenta las siguientes precauciones:

- Evite el contacto manual realizando el transporte y almacenamiento de los productos en estuches protegidos contra la electricidad estática.
- Mantenga los componentes sensibles a la electrostática en sus estuches hasta que lleguen a las estaciones de trabajo libres de electricidad estática.
- Coloque los componentes sobre una superficie con conexión a tierra antes de extraerlos de los estuches.
- Evite tocar las clavijas, cables y circuitos eléctricos.
- Asegúrese de siempre establecer una conexión a tierra adecuada cuando toque algún componente o ensamblado sensible a la electricidad estática.

### **Métodos de conexión a tierra**

Existen varios métodos de conexión a tierra. Utilice uno o más de los siguientes métodos cuando manipule o instale piezas sensibles a la electrostática:

- Utilice una muñequera conectada con un cable al chasis del thin client que disponga de conexión a tierra. Las muñequeras son bandas flexibles de 1 Megaohmio +/-10 por ciento de resistencia en los cables de conexión a tierra. Para proporcionar una conexión a tierra adecuada, ajuste la correa para que la muñequera quede sujeta firmemente en la piel.
- Utilice bandas antiestáticas en los talones, los dedos de los pies o las botas cuando esté en las workstations. Utilice las correas en ambos pies cuando esté parado sobre pisos conductores o alfombras disipadoras.
- Utilice herramientas de servicio conductoras.
- Utilice un kit de servicio portátil que cuente con un tapete plegable para disipar la electrostática.

Si no posee ninguno de los equipos sugeridos para una conexión a tierra adecuada, póngase en contacto con el distribuidor, revendedor o proveedor de servicios autorizado de HP.

**NOTA:** Para obtener más información sobre la electricidad estática, póngase en contacto con el distribuidor o servicio tácnico autorizado de HP.

## <span id="page-44-0"></span>**F Información para envío**

### **Preparación para envío**

Siga estas sugerencias al preparar el thin client para envío:

- **1.** Apague el thin client y todos los dispositivos externos.
- **2.** Desconecte el cable de alimentación de la toma eléctrica de CA y luego del thin client.
- **3.** Desconecte los componentes del sistema y los dispositivos externos de sus respectivas fuentes de alimentación, y luego desconéctelos del thin client.
- **4.** Empaque los componentes del sistema y los dispositivos externos en sus cajas de embalaje original o en medios similares con suficiente material de embalaje para protegerlos.

**NOTA:** En caso de encontrarse en un lugar con rangos ambientales no operativos, consulte [Especificaciones en la página 26](#page-31-0).

## **Información importante de servicio de reparación**

En todos los casos, retire y guarde con cuidado todas las opciones externas antes de devolver el thin client a HP para repararlo o cambiarlo.

En países que tienen soporte para servicio de reparación por correo por el cliente al retornar la misma unidad al cliente, HP realizará todo el esfuerzo para retornar la unidad reparada con la misma memoria interna y módulos flash que fueron enviados.

En países que no tienen soporte para servicio de reparación por correo por el cliente al retornar la misma unidad al cliente, todas las opciones internas deben ser extraídas y protegidas además de las opciones externas. El thin client debe ser restaurado a la **configuración original** antes de enviarlo a HP para reparación.

## <span id="page-45-0"></span>**Índice**

### **A**

advertencias descarga eléctrica [9,](#page-14-0) [10](#page-15-0), [13,](#page-18-0) [15](#page-20-0), [18,](#page-23-0) [20](#page-25-0), [23](#page-28-0) fuego [9](#page-14-0) apagado [9](#page-14-0)

### **B**

base extracción [5](#page-10-0) instalación [4](#page-9-0) batería, reemplazo [13](#page-18-0)

### **C**

cable con candado, instalación [29](#page-34-0) componentes mouse [7](#page-12-0) panel frontal [1](#page-6-0) panel trasero [2](#page-7-0) teclado [6](#page-11-0) componentes del panel frontal Thin Client HP t610 [1](#page-6-0) Thin Client HP t610 PLUS [1](#page-6-0) componentes del panel trasero [2](#page-7-0) Thin Client HP t610 [2](#page-7-0) Thin Client HP t610 PLUS [3](#page-8-0) corriente nominal de salida [27,](#page-32-0) [28](#page-33-0) cubierta lateral extracción [11](#page-16-0) reinstalación [12](#page-17-0) cubierta metálica lateral extracción [11](#page-16-0) reinstalación [12](#page-17-0) cuidado de rutina [35](#page-40-0)

### **D**

descarga electrostática [38](#page-43-0) dimensiones [26,](#page-31-0) [27](#page-32-0) disco duro, reinstalación [20](#page-25-0)

### **E**

especificaciones altitud [26,](#page-31-0) [27](#page-32-0)

corriente nominal de salida [27](#page-32-0), [28](#page-33-0) dimensiones [26,](#page-31-0) [27](#page-32-0) fuente de alimentación [26,](#page-31-0) [28](#page-33-0) hardware [26](#page-31-0) humedad [26,](#page-31-0) [27](#page-32-0) humedad relativa [26](#page-31-0), [27](#page-32-0) peso [26,](#page-31-0) [27](#page-32-0) salida de potencia [27](#page-32-0), [28](#page-33-0) temperatura [26](#page-31-0), [27](#page-32-0) thin client [26](#page-31-0) Thin Client HP t610 [26](#page-31-0) Thin Client HP t610 PLUS [27](#page-32-0) especificaciones de altitud [26,](#page-31-0) [27](#page-32-0) especificaciones de hardware [26](#page-31-0) especificaciones de humedad [26,](#page-31-0) [27](#page-32-0) especificaciones de humedad relativa [26](#page-31-0), [27](#page-32-0) especificaciones de la fuente de alimentación [26,](#page-31-0) [28](#page-33-0) especificaciones de potencia de salida [27,](#page-32-0) [28](#page-33-0) especificaciones de temperatura [26](#page-31-0), [27](#page-32-0) extracción base [5](#page-10-0) batería [13](#page-18-0) cubierta metálica lateral [11](#page-16-0) panel de acceso lateral [10](#page-15-0) SODIMM [15](#page-20-0)

### **F**

funciones del mouse [7](#page-12-0)

#### **H**

hardware, actualizaciones [9](#page-14-0) HP Quick Release (Liberación rápida HP) [30](#page-35-0)

### **I**

instalación base [4](#page-9-0) cable con traba [29](#page-34-0) hardware [9](#page-14-0)

HP Quick Release (Liberación rápida HP) [30](#page-35-0) módulo de memoria flash [18](#page-23-0) soportes de goma [3](#page-8-0) tarjeta PCIe [23](#page-28-0) thin client en HP Quick Release (Liberación rápida HP) [30](#page-35-0)

### **M**

métodos de conexión a tierra [38](#page-43-0) módulo de memoria, instalación [18](#page-23-0) módulo de memoria flash, instalación [18](#page-23-0) montaje del thin client [30](#page-35-0)

### **O**

opciones [14](#page-19-0) admitidas [9](#page-14-0) instalación [9](#page-14-0) opciones de montaje debajo de un escritorio [33](#page-38-0) en la pared [33](#page-38-0) en la parte trasera de la base del monitor [33](#page-38-0) opciones de montaje admitidas [33](#page-38-0) orientaciones admitidas [35](#page-40-0) debajo de la base del monitor [35](#page-40-0) horizontal [35](#page-40-0) vertical [35](#page-40-0) orientaciones no admitidas debajo de un monitor [36](#page-41-0) en una gaveta [36](#page-41-0)

### **P**

panel de acceso extracción [10](#page-15-0) reinstalación [12](#page-17-0) panel de acceso lateral extracción [10](#page-15-0) reinstalación [12](#page-17-0) peso [26,](#page-31-0) [27](#page-32-0)

precauciones electricidad estática [9](#page-14-0) HP Quick Release (Liberación rápida HP) [32](#page-37-0) orientación del thin client [35](#page-40-0), [36](#page-41-0) ventilación [36](#page-41-0) preparación para envío [39](#page-44-0) prevención de daños causados por la electrostática [38](#page-43-0) puertos USB ubicación [1](#page-6-0), [2](#page-7-0)

#### **R**

ranura de retención, cable de alimentación [5](#page-10-0) ranura de retención del cable de alimentación [5](#page-10-0) reinstalación batería [13](#page-18-0) cubierta metálica lateral [12](#page-17-0) panel de acceso lateral [12](#page-17-0) SODIMM [15](#page-20-0) reinstalación del disco duro [20](#page-25-0)

#### **S**

secuencia de instalación [9](#page-14-0) seguridad [29](#page-34-0) servicio de reparación [39](#page-44-0) sitios Web opciones [1,](#page-6-0) [29](#page-34-0) Sitios web controladores de hardware HP [10](#page-15-0) descargas [10](#page-15-0) Especificaciones rápidas [2](#page-7-0) hardware y software del thin client [1](#page-6-0) opciones [30](#page-35-0) opciones de thin client [1](#page-6-0) Opciones de unidades USB [25](#page-30-0) unidades USB externas [25](#page-30-0) sitio Web de descargas [10](#page-15-0) SODIMM, reinstalación [15](#page-20-0) soportes, instalación [3](#page-8-0) soportes de goma, instalación [3](#page-8-0)

#### **T**

tarjeta PCIe, instalación [23](#page-28-0)

tarjeta PCIe, Thin Client HP t610 PLUS [23](#page-28-0) Tecla del logotipo de Windows [6](#page-11-0) Tecla del logotipo Windows [6](#page-11-0) teclado formato [6](#page-11-0) Tecla del logotipo de Windows [6](#page-11-0) teclas de función [7](#page-12-0) teclas de función [7](#page-12-0) Thin Client HP t610 componentes del panel frontal [1](#page-6-0) componentes del panel trasero [2](#page-7-0) especificaciones [26](#page-31-0) Thin Client HP t610 PLUS componentes del panel frontal [1](#page-6-0) componentes del panel trasero [3](#page-8-0) especificaciones [27](#page-32-0) tarjeta PCIe [23](#page-28-0)

#### **U**

ubicación de botón de alimentación [1](#page-6-0) ubicación del conector de alimentación [2](#page-7-0) ubicación del conector de auriculares [1](#page-6-0) ubicación del conector de Ethernet [2](#page-7-0) ubicación del conector de micrófono [1](#page-6-0) ubicación del conector de pantalla [2](#page-7-0) ubicación del conector DisplayPort [2](#page-7-0) ubicación del conector en serie [2](#page-7-0) ubicación del conector RJ-45 [2](#page-7-0) Ubicación del indicador luminoso de actividad flash [1](#page-6-0) ubicación del indicador luminoso de alimentación [1](#page-6-0) ubicación de línea de salida de audio [2](#page-7-0) ubicación del número de serie [8](#page-13-0) ubicación de los conectores PS/ 2 [2](#page-7-0)

unidades, externas [25](#page-30-0) unidades externas [25](#page-30-0)